**BECKHOFF** New Automation Technology

Manual | EN

TF6250 TwinCAT 3 | Modbus TCP

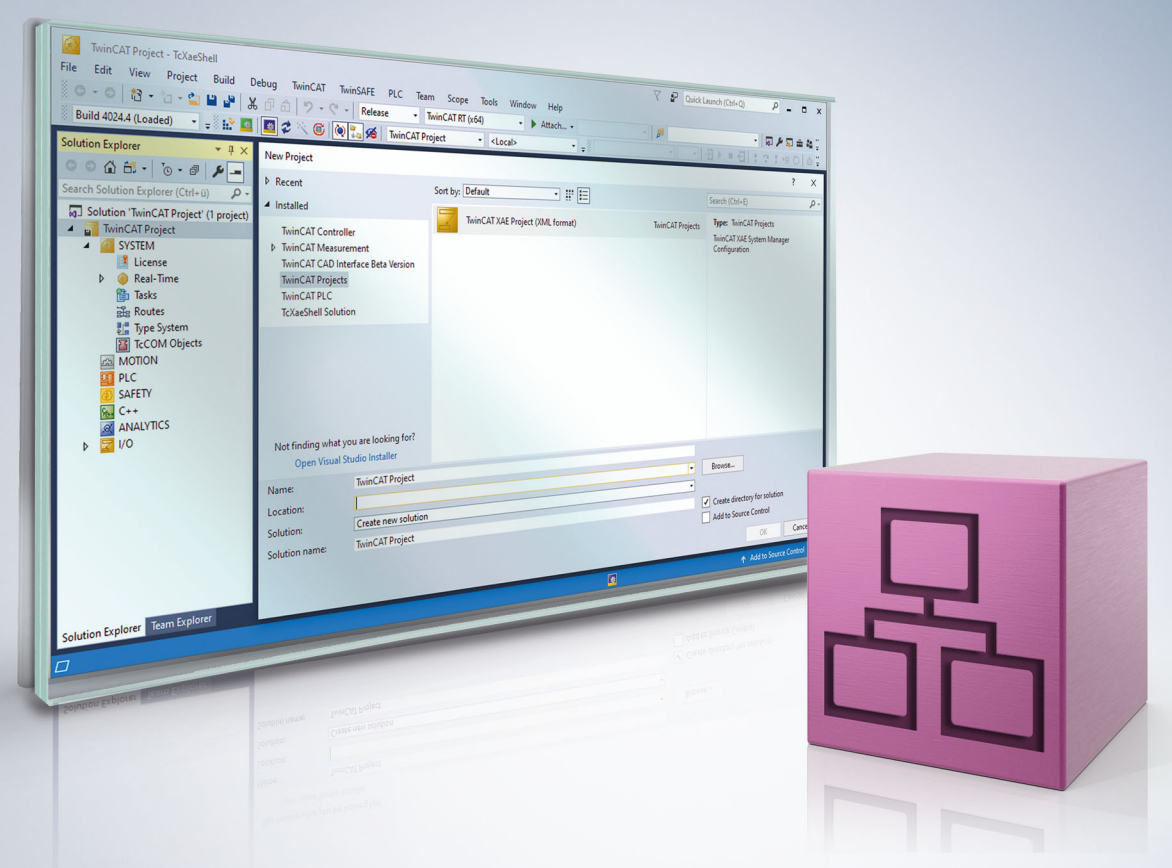

# **Table of contents**

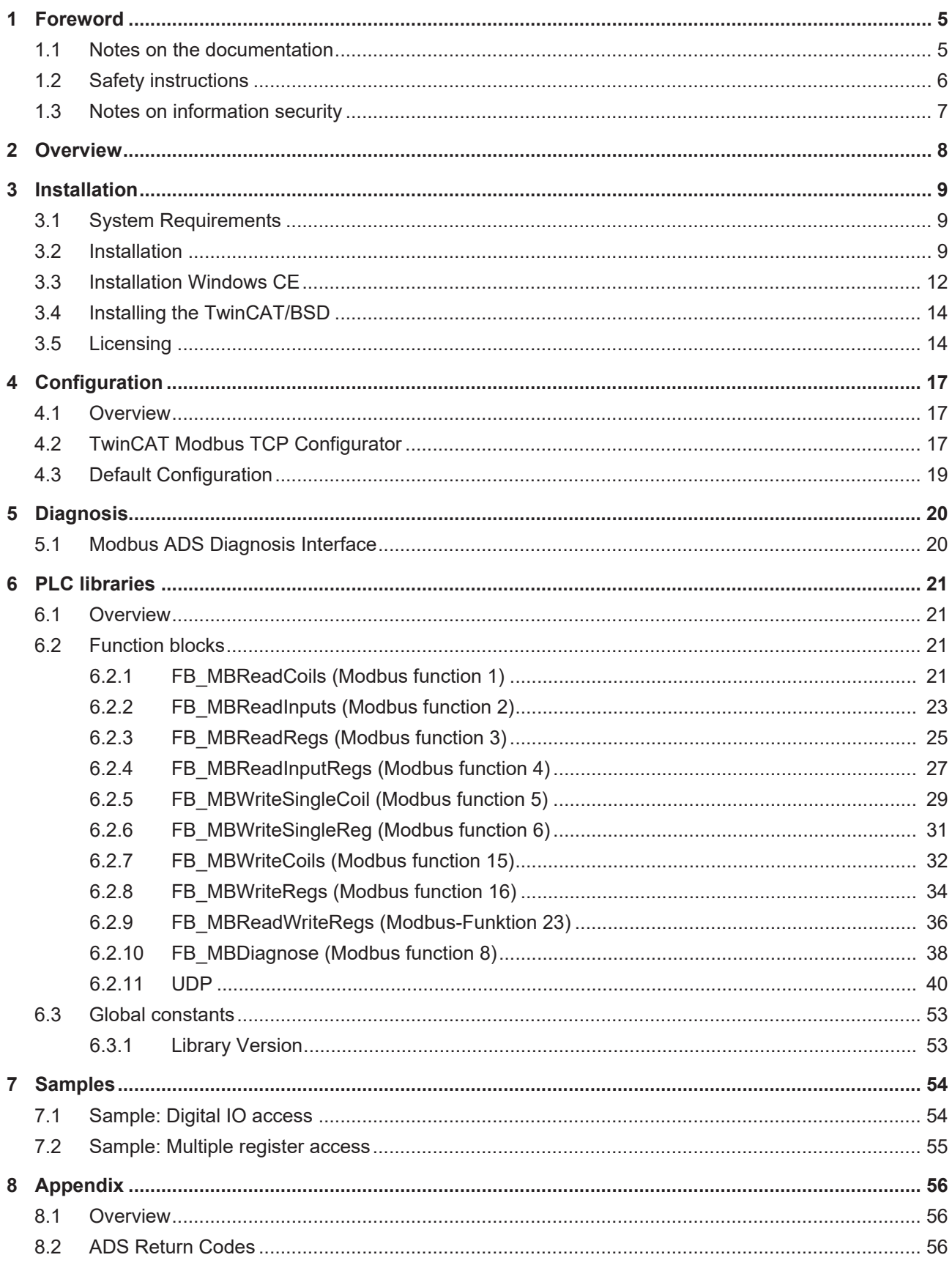

## **BECKHOFF**

# <span id="page-4-0"></span>**1 Foreword**

## <span id="page-4-1"></span>**1.1 Notes on the documentation**

This description is only intended for the use of trained specialists in control and automation engineering who are familiar with applicable national standards.

It is essential that the documentation and the following notes and explanations are followed when installing and commissioning the components.

It is the duty of the technical personnel to use the documentation published at the respective time of each installation and commissioning.

The responsible staff must ensure that the application or use of the products described satisfy all the requirements for safety, including all the relevant laws, regulations, guidelines and standards.

### **Disclaimer**

The documentation has been prepared with care. The products described are, however, constantly under development.

We reserve the right to revise and change the documentation at any time and without prior announcement. No claims for the modification of products that have already been supplied may be made on the basis of the data, diagrams and descriptions in this documentation.

### **Trademarks**

Beckhoff®, TwinCAT®, TwinCAT/BSD®, TC/BSD®, EtherCAT®, EtherCAT G®, EtherCAT G10®, EtherCAT P®, Safety over EtherCAT®, TwinSAFE®, XFC®, XTS® and XPlanar® are registered trademarks of and licensed by Beckhoff Automation GmbH.

Other designations used in this publication may be trademarks whose use by third parties for their own purposes could violate the rights of the owners.

### **Patent Pending**

The EtherCAT Technology is covered, including but not limited to the following patent applications and patents:

EP1590927, EP1789857, EP1456722, EP2137893, DE102015105702 with corresponding applications or registrations in various other countries.

## Fther**CAT**

EtherCAT® is a registered trademark and patented technology, licensed by Beckhoff Automation GmbH, Germany

### **Copyright**

© Beckhoff Automation GmbH & Co. KG, Germany.

The reproduction, distribution and utilization of this document as well as the communication of its contents to others without express authorization are prohibited.

Offenders will be held liable for the payment of damages. All rights reserved in the event of the grant of a patent, utility model or design.

## <span id="page-5-0"></span>**1.2 Safety instructions**

### **Safety regulations**

Please note the following safety instructions and explanations! Product-specific safety instructions can be found on following pages or in the areas mounting, wiring, commissioning etc.

### **Exclusion of liability**

All the components are supplied in particular hardware and software configurations appropriate for the application. Modifications to hardware or software configurations other than those described in the documentation are not permitted, and nullify the liability of Beckhoff Automation GmbH & Co. KG.

### **Personnel qualification**

This description is only intended for trained specialists in control, automation and drive engineering who are familiar with the applicable national standards.

### **Description of symbols**

In this documentation the following symbols are used with an accompanying safety instruction or note. The safety instructions must be read carefully and followed without fail!

 **DANGER**

### **Serious risk of injury!**

Failure to follow the safety instructions associated with this symbol directly endangers the life and health of persons.

 **WARNING**

### **Risk of injury!**

Failure to follow the safety instructions associated with this symbol endangers the life and health of persons.

 **CAUTION**

### **Personal injuries!**

Failure to follow the safety instructions associated with this symbol can lead to injuries to persons.

*NOTE*

### **Damage to the environment or devices**

Failure to follow the instructions associated with this symbol can lead to damage to the environment or equipment.

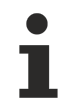

### **Tip or pointer**

This symbol indicates information that contributes to better understanding.

## <span id="page-6-0"></span>**1.3 Notes on information security**

The products of Beckhoff Automation GmbH & Co. KG (Beckhoff), insofar as they can be accessed online, are equipped with security functions that support the secure operation of plants, systems, machines and networks. Despite the security functions, the creation, implementation and constant updating of a holistic security concept for the operation are necessary to protect the respective plant, system, machine and networks against cyber threats. The products sold by Beckhoff are only part of the overall security concept. The customer is responsible for preventing unauthorized access by third parties to its equipment, systems, machines and networks. The latter should be connected to the corporate network or the Internet only if appropriate protective measures have been set up.

In addition, the recommendations from Beckhoff regarding appropriate protective measures should be observed. Further information regarding information security and industrial security can be found in our <https://www.beckhoff.com/secguide>.

Beckhoff products and solutions undergo continuous further development. This also applies to security functions. In light of this continuous further development, Beckhoff expressly recommends that the products are kept up to date at all times and that updates are installed for the products once they have been made available. Using outdated or unsupported product versions can increase the risk of cyber threats.

To stay informed about information security for Beckhoff products, subscribe to the RSS feed at [https://](https://www.beckhoff.com/secinfo) [www.beckhoff.com/secinfo](https://www.beckhoff.com/secinfo).

# <span id="page-7-0"></span>**2 Overview**

The TwinCAT Modbus TCP server enables to communicate over a network connection (TCP/IP) with the Modbus protocol.

Modbus is an [open standard](http://www.modbus.org/specs.php) in industrial communication which will be maintained by the independent [Modbus Organization](http://www.modbus.org/).

The protocol is based on a client/server-architecture. Therefore the product can be used as client or as server:

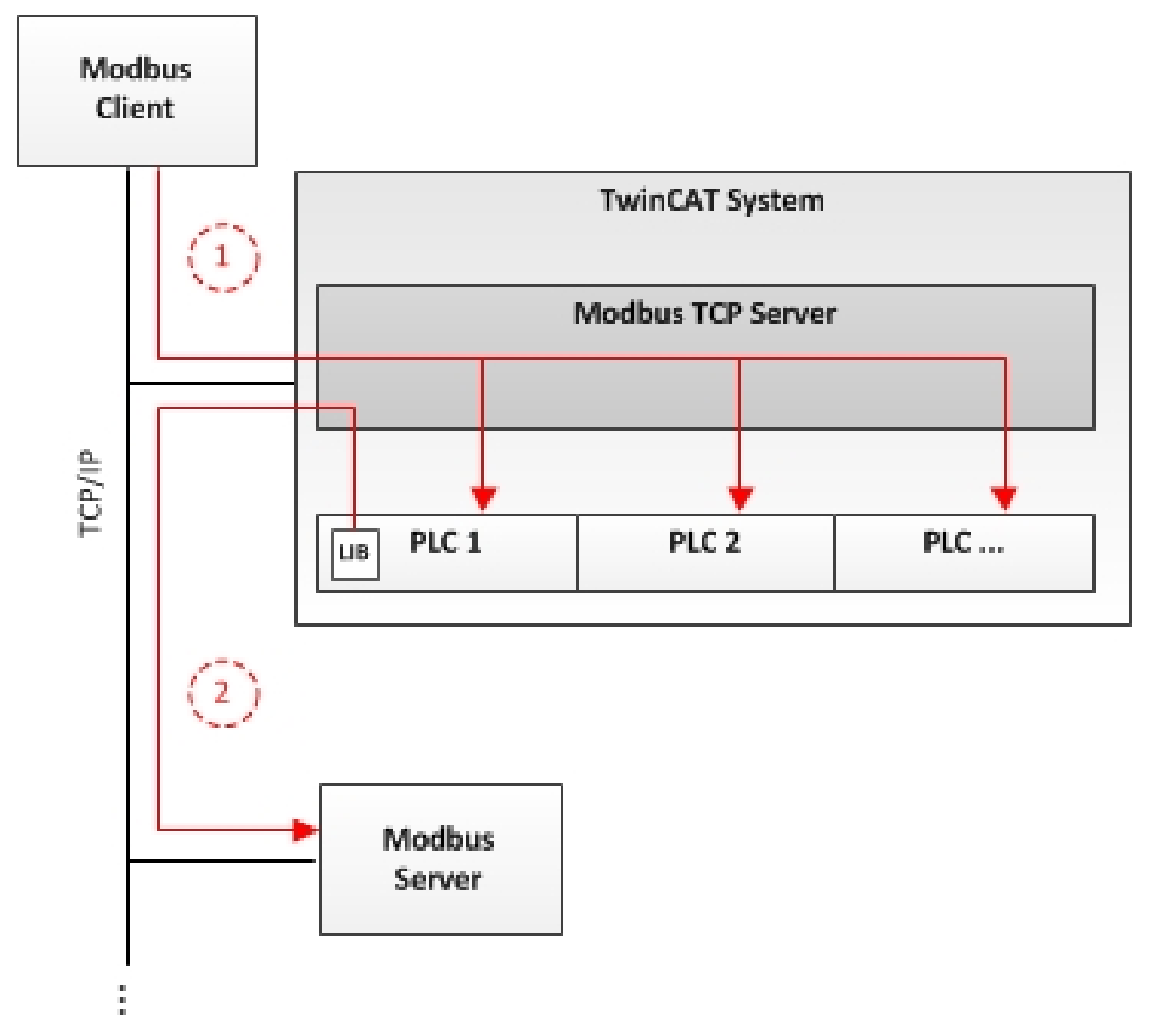

[Server functionality \[](#page-16-1) $\blacktriangleright$  [17\]](#page-16-1):

(1) The TwinCAT Modbus TCP server enables to access the TwinCAT PLC. The Modbus register and I/O's are then mapped to TwinCAT PLC areas.

[Client functionality \[](#page-20-1) $\blacktriangleright$  [21\]](#page-20-1):

(2) The supplied PLC-library allows to communicate with other Modbus devices to request data (e.g. measured values, states) and control them.

# <span id="page-8-0"></span>**3 Installation**

## <span id="page-8-1"></span>**3.1 System Requirements**

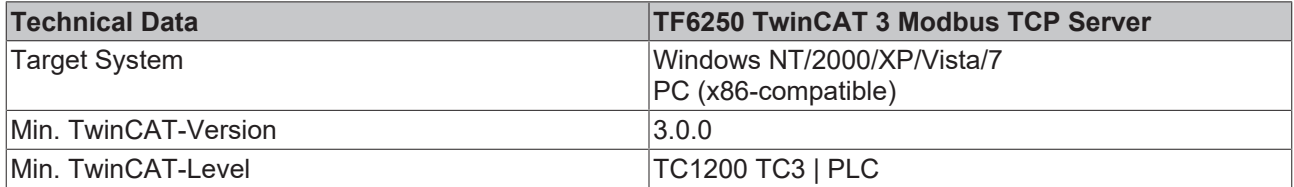

### **Requirements**

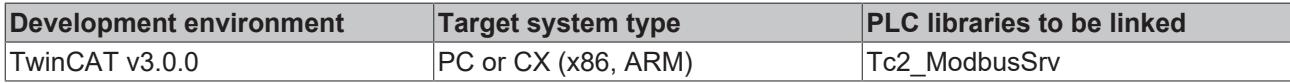

## <span id="page-8-2"></span>**3.2 Installation**

The following section describes how to install the TwinCAT 3 Function for Windows-based operating systems.

- $\checkmark$  The TwinCAT 3 Function setup file was downloaded from the Beckhoff website.
- 1. Run the setup file as administrator. To do this, select the command **Run as administrator** in the context menu of the file.
	- $\Rightarrow$  The installation dialog opens.
- 2. Accept the end user licensing agreement and click **Next**.

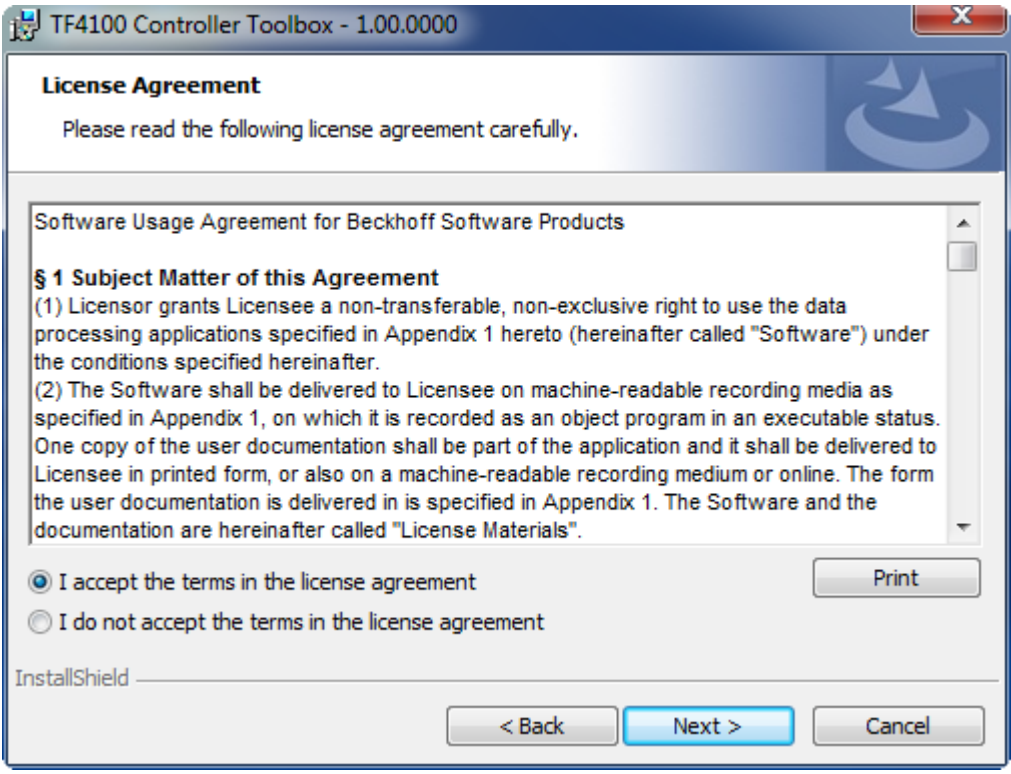

3. Enter your user data.

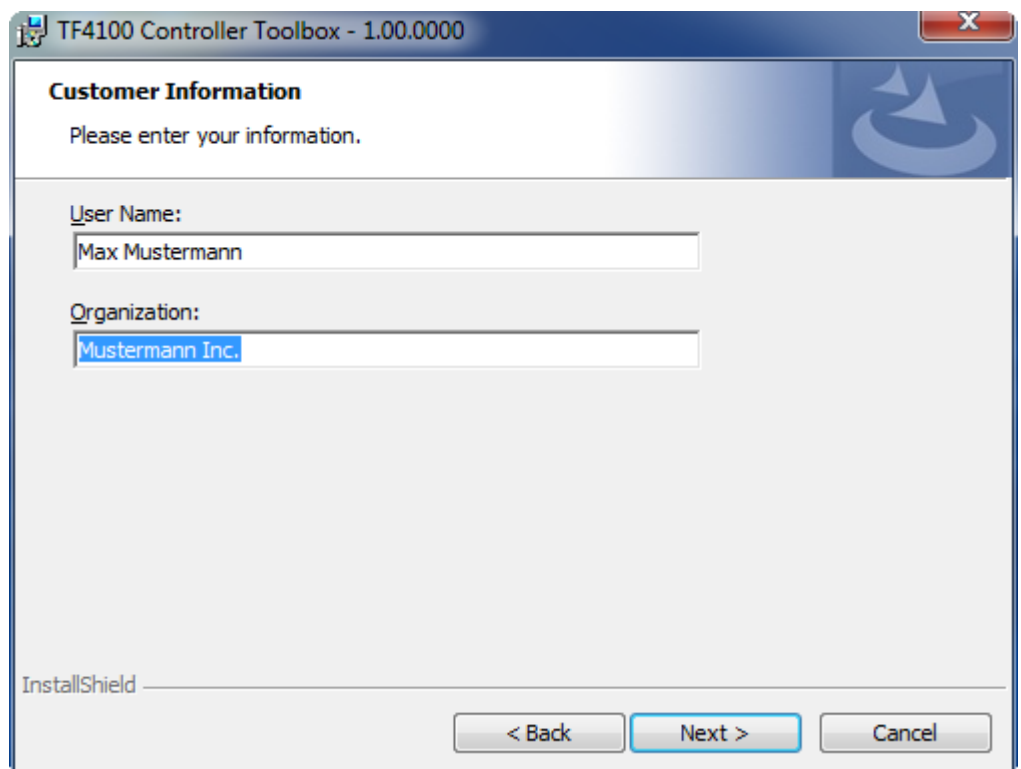

4. If you want to install the full version of the TwinCAT 3 Function, select **Complete** as installation type. If you want to install the TwinCAT 3 Function components separately, select **Custom**.

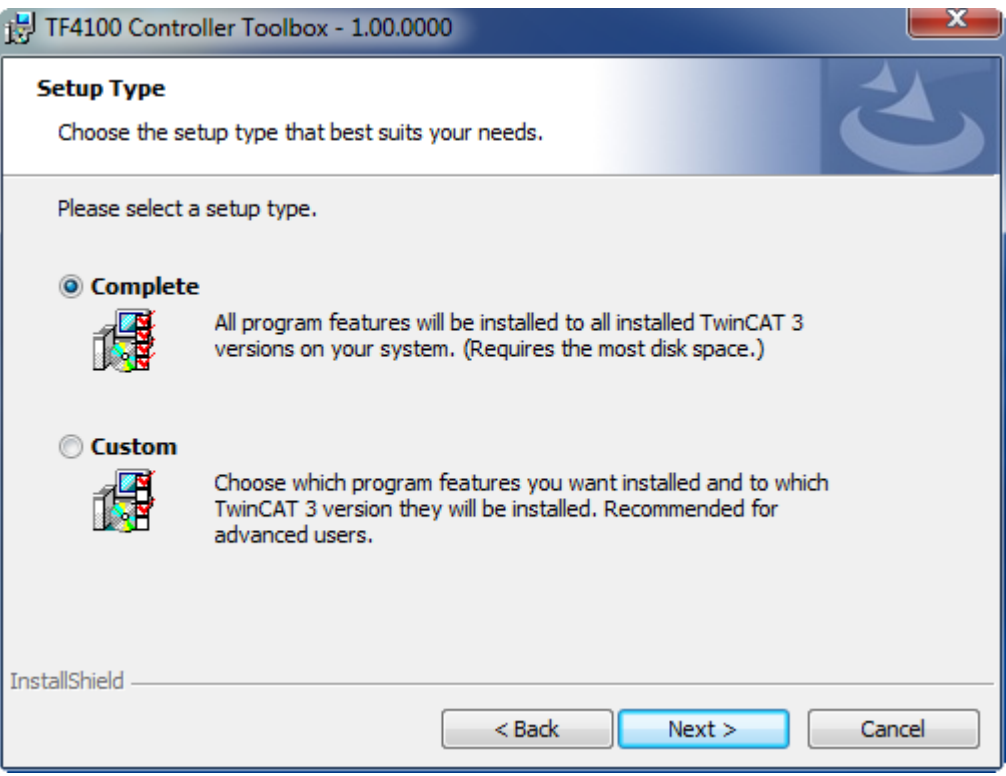

5. Select **Next**, then **Install** to start the installation.

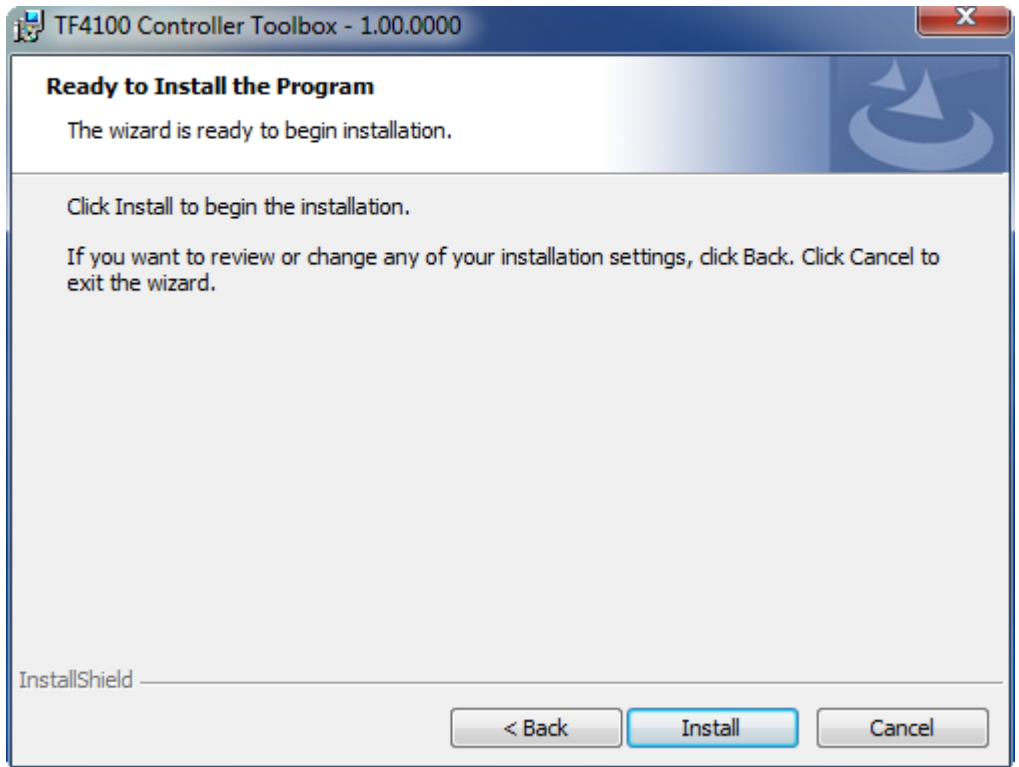

 $\Rightarrow$  A dialog box informs you that the TwinCAT system must be stopped to proceed with the installation.

6. Confirm the dialog with **Yes**.

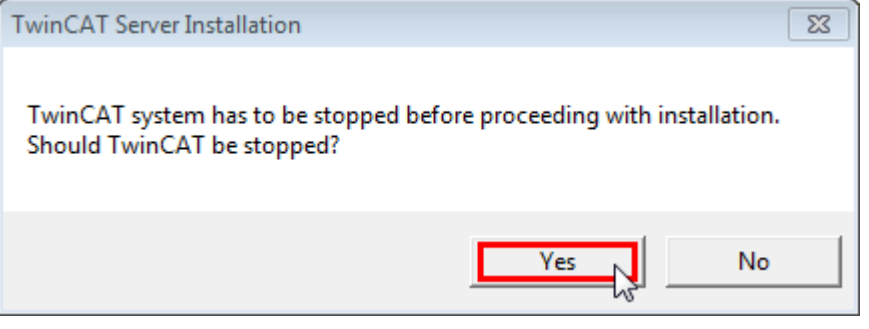

7. Select **Finish** to exit the setup.

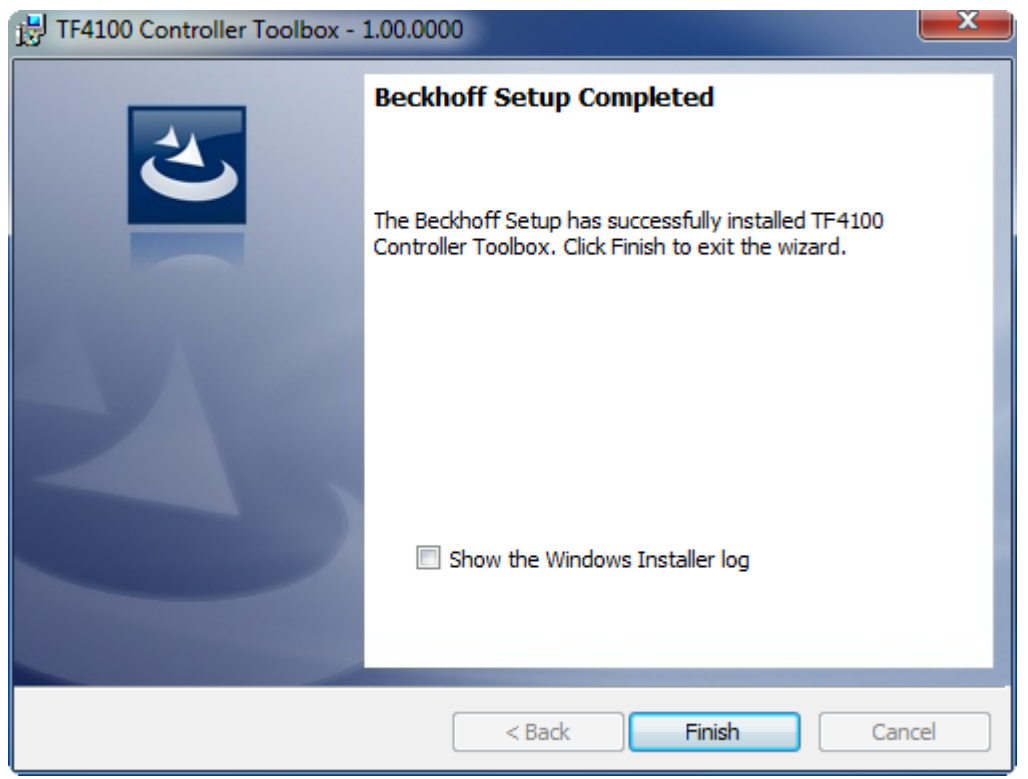

 $\Rightarrow$  The TwinCAT 3 Function has been successfully installed and can be licensed (see [Licensing \[](#page-13-1) $\blacktriangleright$  [14\]](#page-13-1)).

### <span id="page-11-0"></span>**3.3 Installation Windows CE**

The following section describes how to install a TwinCAT 3 function (TFxxx) on a Beckhoff Embedded PC with Windows CE.

- 1. [Download and install the setup file \[](#page-11-1) $\blacktriangleright$  [12\]](#page-11-1)
- 2. [Transfer the CAB file to the Windows CE device \[](#page-12-0) $\blacktriangleright$  [13\]](#page-12-0)
- 3. [Run the CAB file on the Windows CE device \[](#page-12-1)[}](#page-12-1) [13\]](#page-12-1)

If an older TFxxx version is already installed on the Windows CE device, it can be updated:

• [Software upgrade \[](#page-12-2) $\blacktriangleright$  [13\]](#page-12-2)

### <span id="page-11-1"></span>**Download and install the setup file**

The CAB installation file for Windows CE is part of the TFxxx setup. This is made available on the Beckhoff website [www.beckhoff.com](http://www.beckhoff.com) and automatically contains all versions for Windows XP, Windows 7 and Windows CE (x86 and ARM).

Download the TFxxx setup file and install the TwinCAT 3 function as described in the [Installation \[](#page-8-2) $\blacktriangleright$  [9\]](#page-8-2) section.

After the installation, the installation folder contains three directories (one directory per hardware platform):

- **CE-ARM:** ARM-based Embedded PCs running Windows CE, e.g. CX8090, CX9020
- **CE-X86:** X86-based Embedded PCs running Windows CE, e.g. CX50xx, CX20x0
- **Win32:** Embedded PCs running Windows XP, Windows 7 or Windows Embedded Standard

The CE-ARM and CE-X86 directories contain the CAB files of the TwinCAT 3 function for Windows CE in relation to the respective hardware platform of the Windows CE device.

Example: "TF6310" installation folder

# BECKHOFF

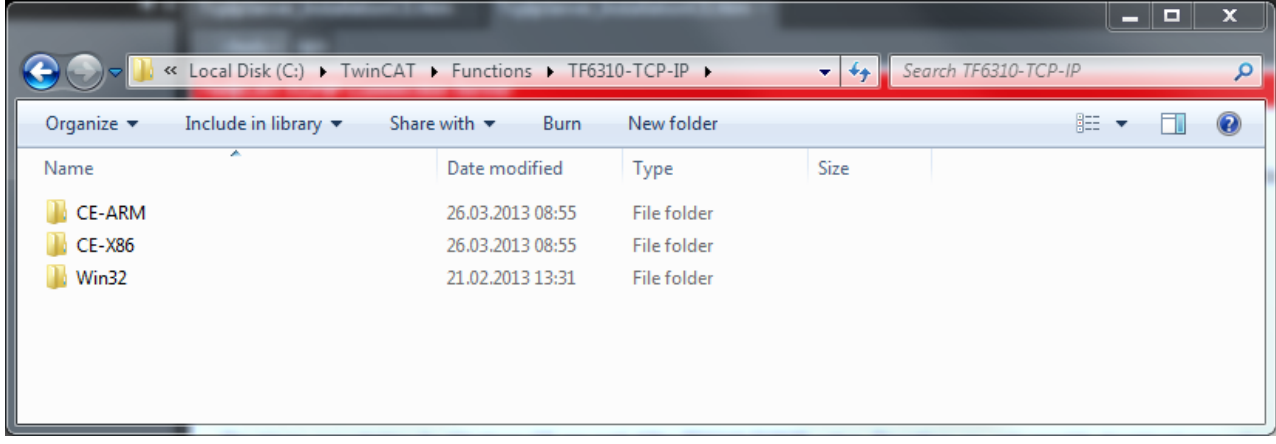

### <span id="page-12-0"></span>**Transfer the CAB file to the Windows CE device**

Transfer the corresponding CAB file to the Windows CE device.

There are various options for transferring the executable file:

- via network shares
- via the integrated FTP server
- via ActiveSync
- via CF/SD cards

Further information can be found in the Beckhoff Information System in the "Operating Systems" documentation (Embedded PC > Operating Systems > [CE](https://infosys.beckhoff.de/content/1031/sw_os/2018319627.html?id=3834872477266425954)).

### <span id="page-12-1"></span>**Run the CAB file on the Windows CE device**

After transferring the CAB file to the Windows CE device, double-click the file there. Confirm the installation dialog with **OK**. Then restart the Windows CE device.

After restarting the device, the files of the TwinCAT 3 function (TFxxxx) are automatically loaded in the background and are then available.

The software is installed in the following directory on the Windows CE device: *\Hard Disk\TwinCAT\Functions\TFxxxx*

### <span id="page-12-2"></span>**Software upgrade**

If an older version of the TwinCAT 3 function is already installed on the Windows CE device, carry out the following steps on the Windows CE device to upgrade to a new version:

- 1. Open the CE Explorer by clicking **Start > Run** and entering "Explorer".
- 2. Navigate to *\Hard Disk\TwinCAT\Functions\TFxxx\xxxx*.
- 3. Rename the file *Tc\*.exe* to *Tc\*.old*.
- 4. Restart the Windows CE device.
- 5. Transfer the new CAB file to the Windows CE device.
- 6. Run the CAB file on the Windows CE device and install the new version.
- 7. Delete the file *Tc\*.old*.
- 8. Restart the Windows CE device.
- $\Rightarrow$  The new version is active after the restart.

## <span id="page-13-0"></span>**3.4 Installing the TwinCAT/BSD**

The TwinCAT 3 Function TF6250 - Modbus TCP is available as package TF6250-Modbus-TCP for TwinCAT/BSD in the package repository. The package can be installed via the command:

doas pkg install TF6250-Modbus-TCP

Further information about the [Package Server](https://infosys.beckhoff.com/content/1033/twincat_bsd/7635446283.html) can be found in the TwinCAT/BSD manual.

The installation stores the TwinCAT Modbus TCP Server and its default configuration file TcModbusSrv.xml in the following directory:

ls /usr/local/etc/TwinCAT/Functions/TF6250-Modbus-TCP

After a restart of the system or restart of TwinCAT, the Modbus TCP Server is started and the configuration from TcModbusSry.xml is taken over.

Information about the configuration can be found in the chapter Configuration.

To adapt the configuration file, different [text editors](https://infosys.beckhoff.com/index.php?content=../content/1033/twincat_bsd/5684277387.html&id=8371479297088188160) are available under TwinCAT/BSD.

Alternatively, you can use a [remote access](https://infosys.beckhoff.com/index.php?content=../content/1033/twincat_bsd/5684525579.html&id=3089119597313261789) to replace TcModbusSrv.xml with an existing configuration file.

In order for the changes to TcModbusSrv.xml to be adopted by the TwinCAT Modbus Server, the TwinCAT system must be stopped and restarted. This can be achieved via the following command:

doas service TcSystemService restart

## <span id="page-13-1"></span>**3.5 Licensing**

The TwinCAT 3 function can be activated as a full version or as a 7-day test version. Both license types can be activated via the TwinCAT 3 development environment (XAE).

### **Licensing the full version of a TwinCAT 3 Function**

A description of the procedure to license a full version can be found in the Beckhoff Information System in the documentation "[TwinCAT 3 Licensing](https://infosys.beckhoff.de/content/1033/tc3_licensing/117093592658046731.html?id=5546616718344501207)".

### **Licensing the 7-day test version of a TwinCAT 3 Function**

- 
- A 7-day test version cannot be enabled for a TwinCAT 3 license dongle.
- 
- 1. Start the TwinCAT 3 development environment (XAE).
- 2. Open an existing TwinCAT 3 project or create a new project.
- 3. If you want to activate the license for a remote device, set the desired target system. To do this, select the target system from the **Choose Target System** drop-down list in the toolbar.
	- $\Rightarrow$  The licensing settings always refer to the selected target system. When the project is activated on the target system, the corresponding TwinCAT 3 licenses are automatically copied to this system.

## **BECKHOFF**

4. In the **Solution Explorer**, double-click **License** in the **SYSTEM** subtree.

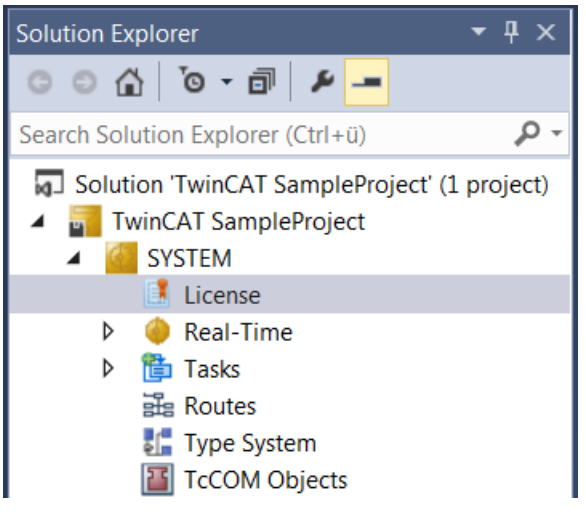

- $\Rightarrow$  The TwinCAT 3 license manager opens.
- 5. Open the **Manage Licenses** tab. In the **Add License** column, check the check box for the license you want to add to your project (e.g. "TF4100 TC3 Controller Toolbox").

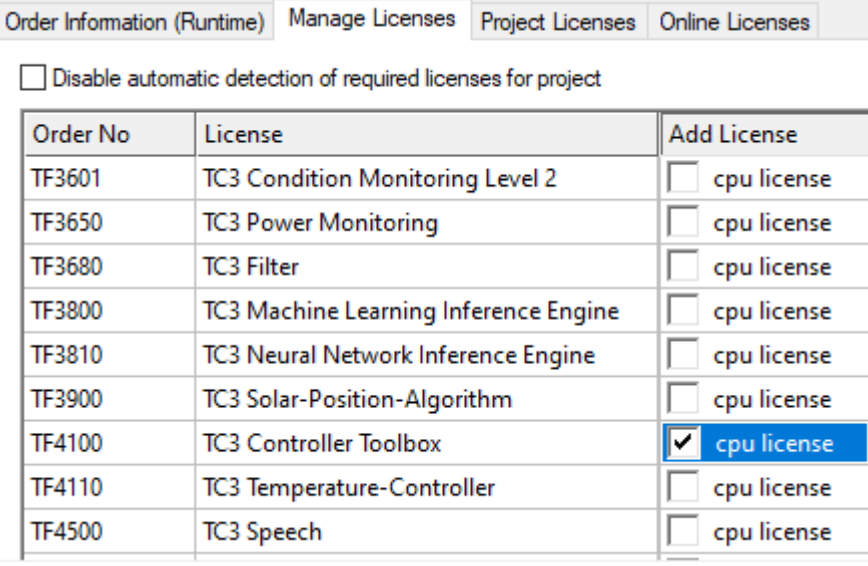

- 6. Open the **Order Information (Runtime)** tab.
	- $\Rightarrow$  In the tabular overview of licenses, the previously selected license is displayed with the status "missing"**.**

7. Click **7-Day Trial License...** to activate the 7-day trial license.

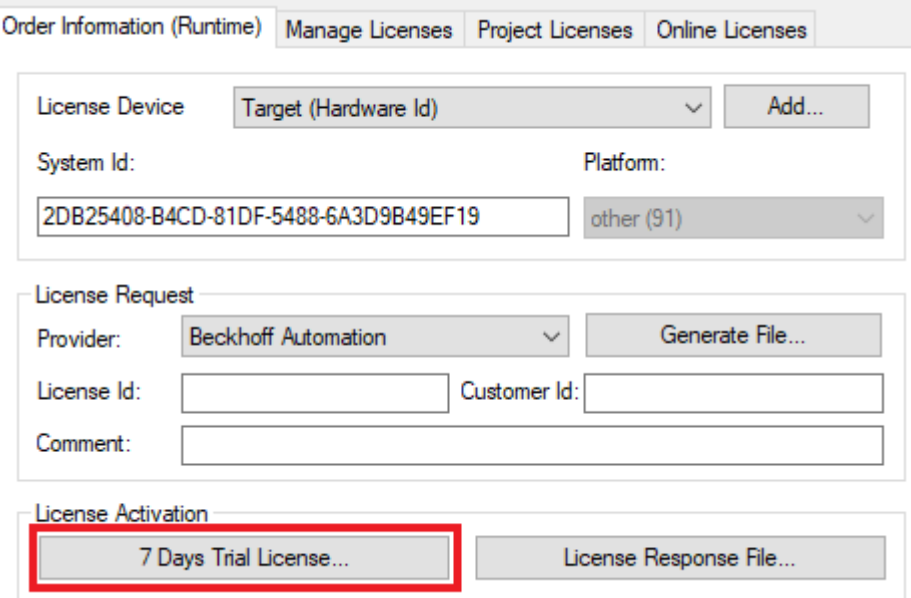

 $\Rightarrow$  A dialog box opens, prompting you to enter the security code displayed in the dialog.

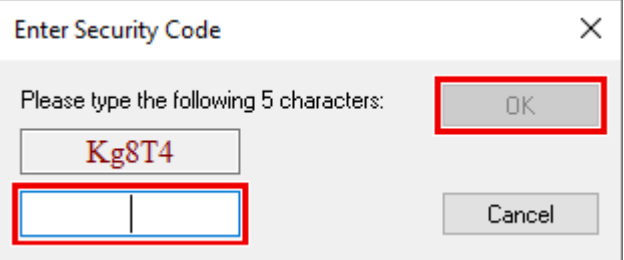

- 8. Enter the code exactly as it is displayed and confirm the entry.
- 9. Confirm the subsequent dialog, which indicates the successful activation.
	- $\Rightarrow$  In the tabular overview of licenses, the license status now indicates the expiry date of the license.
- 10. Restart the TwinCAT system.
- $\Rightarrow$  The 7-day trial version is enabled.

## <span id="page-16-0"></span>**4 Configuration**

## <span id="page-16-1"></span>**4.1 Overview**

The server can receive Modbus functions via TCP/IP.

### **Modbus-areas**

The Modbus specification defines these four Modbus-areas:

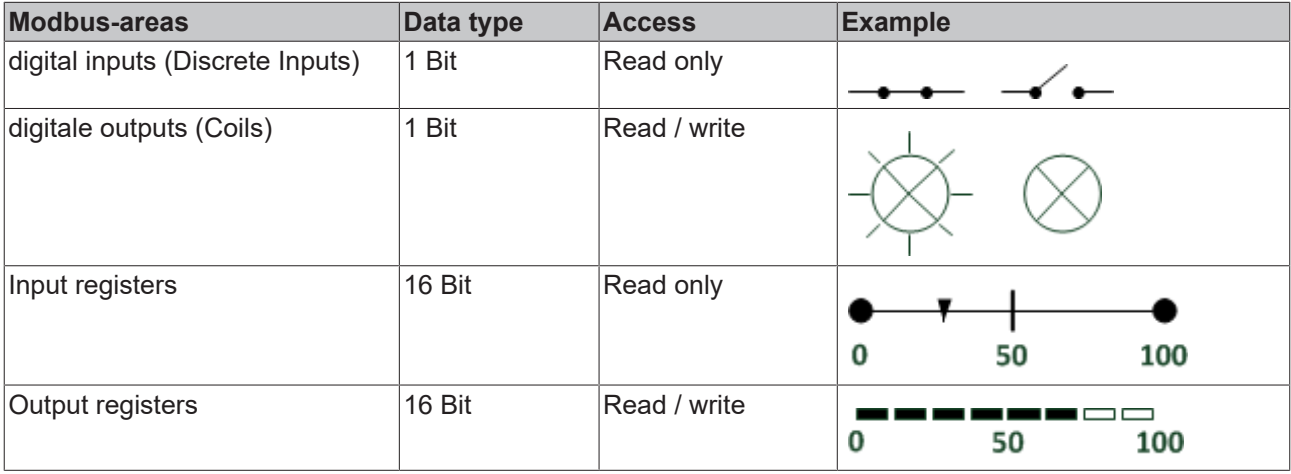

After the installation the modbus areas are mapped to the PLC areas. Check the article about the [default](#page-18-0)mapping  $[]$  [19\]](#page-18-0).

The [TwinCAT Modbus TCP/IP server configurator \[](#page-16-2)[}](#page-16-2) [17\]](#page-16-2) is used for configuring this mapping.

### **ADS-Access**

If you want to access the specific modbus areas, you have to add these global variables to your PLC project. VAR\_GLOBAL

```
mb Input Coils : ARRAY [0..255] OF BOOL;
mb Output Coils : ARRAY [0..255] OF BOOL;
mb Input Registers : ARRAY [0..255] OF WORD;
mb_Output_Registers : ARRAY [0..255] OF WORD;
END_VAR
```
### **Requirements**

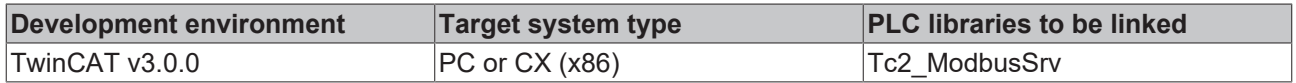

## <span id="page-16-2"></span>**4.2 TwinCAT Modbus TCP Configurator**

The configurator is installed per default to the directory **\TwinCAT3\Functions\TF6250-Modbus-TCP**. The tools allow to read and change the actual configuration of TwinCAT Modbus TCP server.

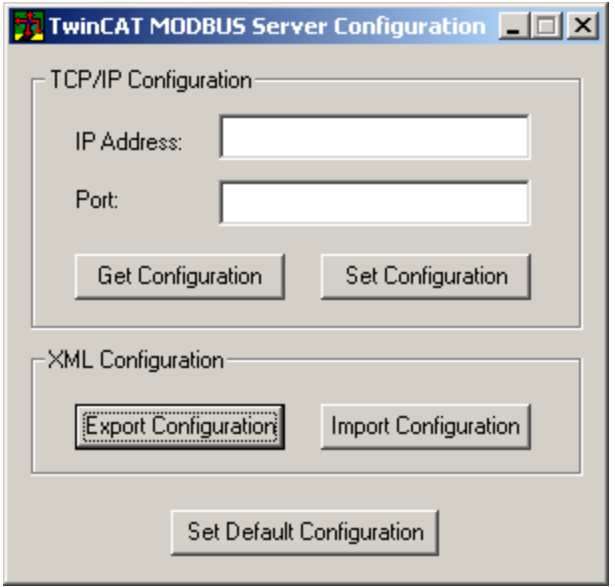

**IP Address**: IP of the server. If no address is set, the local one is used (default) .

**Port**: Configured port of the server (default port = 502).

**Get Configuration**: Read configured IP address and port.

**Set Configuration**: Set IP address and port.

**Export Configuration**: Read and save configuration.

**Import Configuration**: Import new configuration.

**Set Default Configuration**: Reset to default-settings (use local ip, Port = 502, and [default mapping \[](#page-18-0) $\blacktriangleright$  [19\]](#page-18-0)).

TwinCAT must be stopped if you want to use the configurator, which will be done by the tool.

### **Export configuration**

The configuration is XML-based and can be changed by a text editor. With "Export Configuration" the actual configuration can be stored local as XML-file.

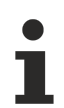

It is easier to edit and activate an exported configuration.

### **Import Mapping-Informations**

With "Import Configuration" a changed configuration can be imported and activated.

It is possible to map by variablename or IndexGroup/Offset (better performance).

### **Windows CE**

The standard configuration is in the TcModbusSrv.xml (path: \TwinCAT3\Functions\TF6250-Modbus-TCP\Server). If you change the settings in the file, a restart is necessary.

## <span id="page-18-0"></span>**4.3 Default Configuration**

The default mapping is shown in the following table:

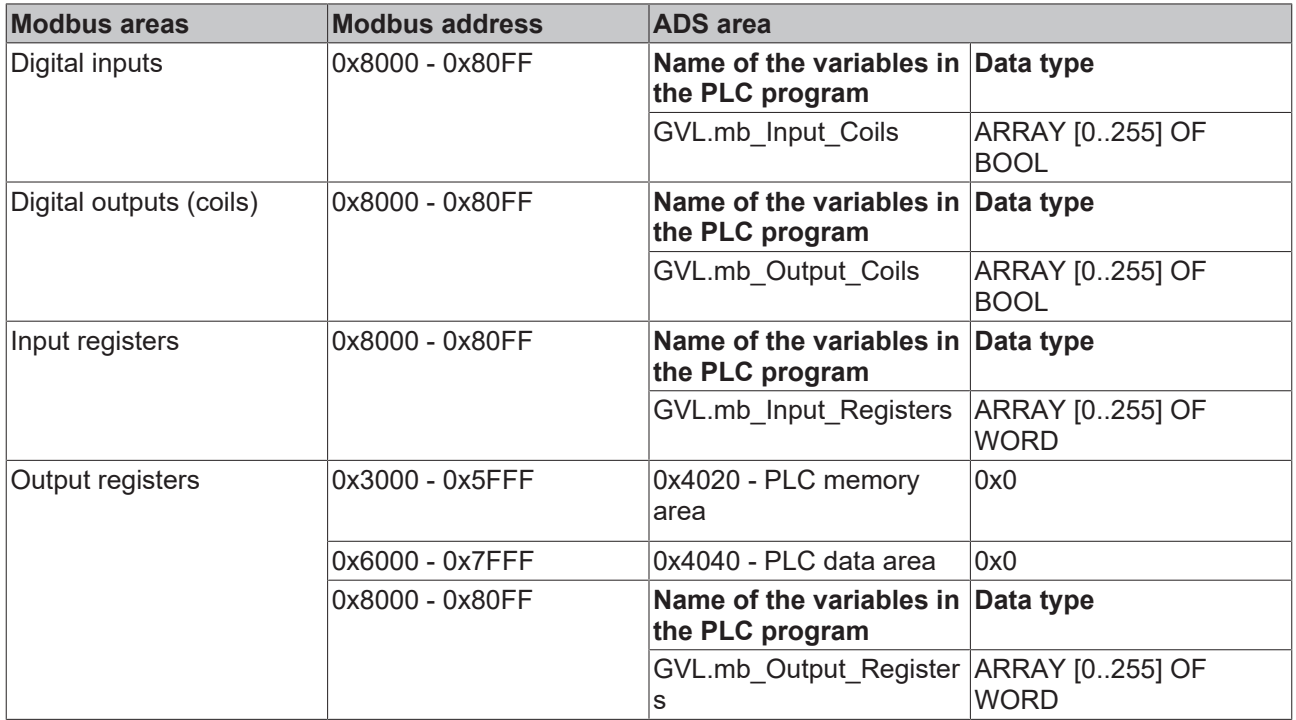

The server maps the individuals ADS areas and enables the access to the [physical process image](http://infosys.beckhoff.com/content/1033/tcadsdeviceplc/html/tcadsdeviceplc_indexadsservice.htm?id=12037) and maps the [PLC data area](http://infosys.beckhoff.com/content/1033/tcadsdeviceplc/html/tcadsdeviceplc_indexprocimage.htm?id=12036).

The mapping can be adjusted by the **TwinCAT Modbus TCP Configurator** [ $\blacktriangleright$  [17\]](#page-16-2).

# <span id="page-19-0"></span>**5 Diagnosis**

## <span id="page-19-1"></span>**5.1 Modbus ADS Diagnosis Interface**

### **Modbus ADS diagnosis interface**

Via ADS the following information can be monitored:

AMSNetID: AMSNetID of the system. If the local system is used leave empty.

Port: 10500 (AMSPORT\_R3\_MODBUSSERV)

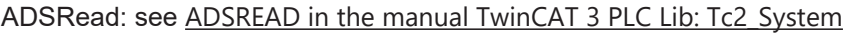

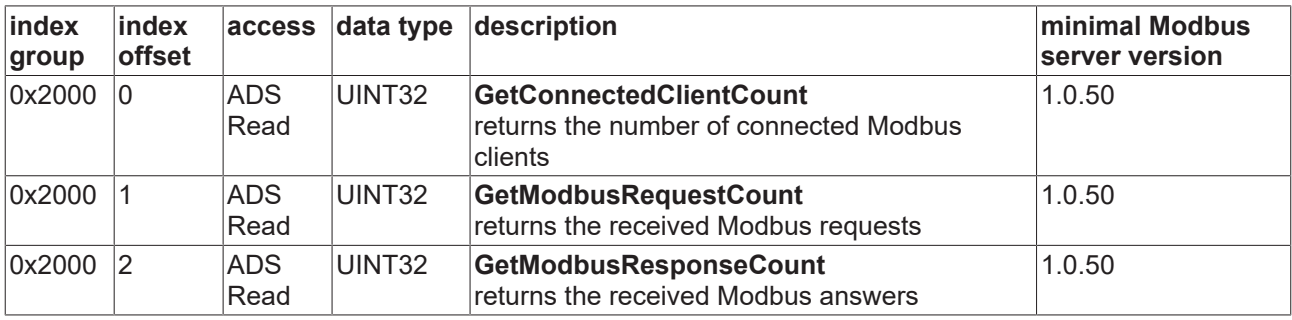

# <span id="page-20-0"></span>**6 PLC libraries**

## <span id="page-20-1"></span>**6.1 Overview**

The defined modbus functions are implemented in the PLC library TcModbusSrv.lib.

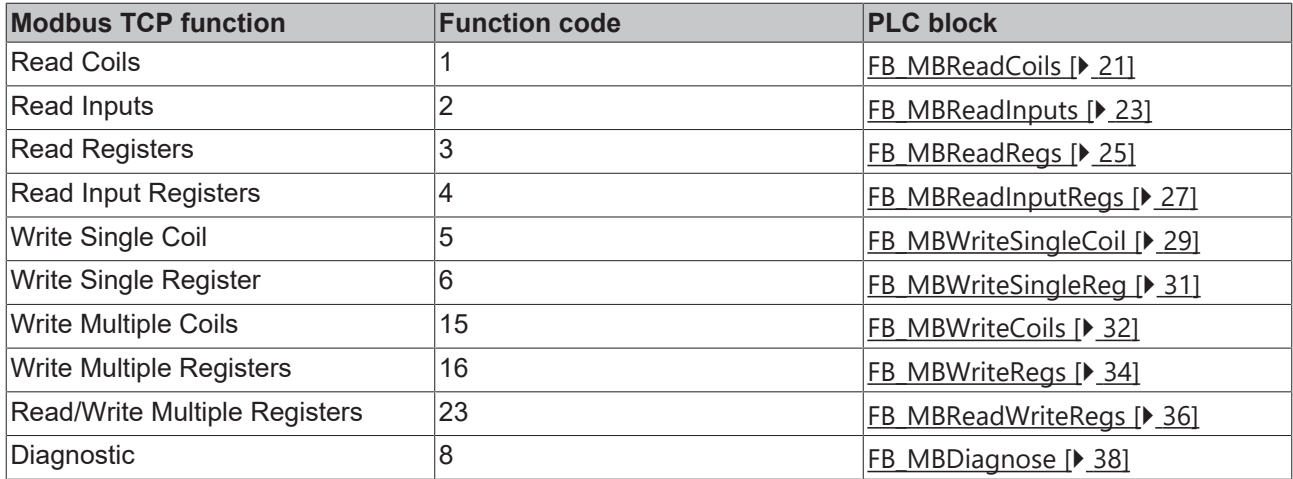

### **Requirements**

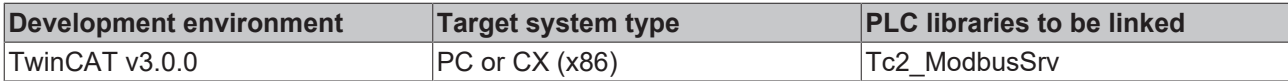

## <span id="page-20-2"></span>**6.2 Function blocks**

### <span id="page-20-3"></span>**6.2.1 FB\_MBReadCoils (Modbus function 1)**

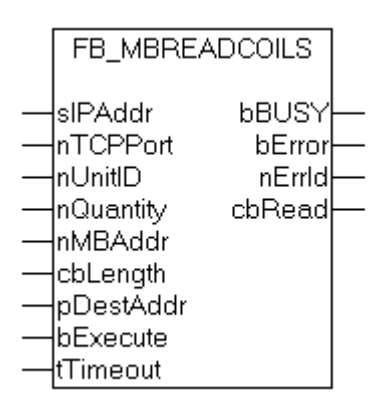

This function is used for reading 1 to 2048 digital outputs (coils). One digital output corresponds to one bit of the read data bytes.

### **VAR\_INPUT**

```
VAR_INPUT
sIPAddr : STRING(15);
nTCPPort : UINT:= MODBUS TCP PORT;
nUnitID   : BYTE:=16#FF;
nQuantity : WORD;
nMBAddr   : WORD;
```

```
cbLength  : UDINT;
pDestAddr : POINTER OF BYTE;
bExecute  : BOOL;
tTimeout  : TIME;
END_VAR
```
**sIPAddr** : Is a string containing the IP address of the target device.

**nTCPPort** : Port number of the target device.

**nUnitID**: Identification number of a serial sub-network device. If a device is addressed directly via TCP/IP, this value must be 16#FF.

**nQuantity** : Number of digital inputs (data bits) to be read. The value of *nQuantity* must be > 0.

**nMBAddr :** Start address of the digital inputs to be read (bit offset).

**cbLength** : Contains the max. byte size of the destination buffer into which the data are to be read. The minimum buffer byte size must be: *(nQuantity + 7) / 8*.

**pDestAddr** : Contains the address of the destination buffer into which the data are to be read. The buffer can be a single variable, an array or a structure, whose address can be found with the ADR operator.

**bExecute**: The function block is activated by a rising edge at this input.

**tTimeout**: States the length of the timeout that may not be exceeded by execution of the ADS command.

### **VAR\_OUTPUT**

```
VAR_OUTPUT
          : BOOL;
bError : BOOL;
nErrId : UDINT;
   cbRead : UDINT;
END_VAR
```
**bBusy** : When the function block is activated this output is set. It remains set until an acknowledgement is received.

**bError** : If an ADS error should occur during the transfer of the command, then this output is set once the bBusy output is reset.

**nErrId** : Supplies the [ADS error number \[](#page-55-2) $\blacktriangleright$  [56\]](#page-55-2) when the bError output is set.

**cbRead:** Contains the number of bytes currently read.

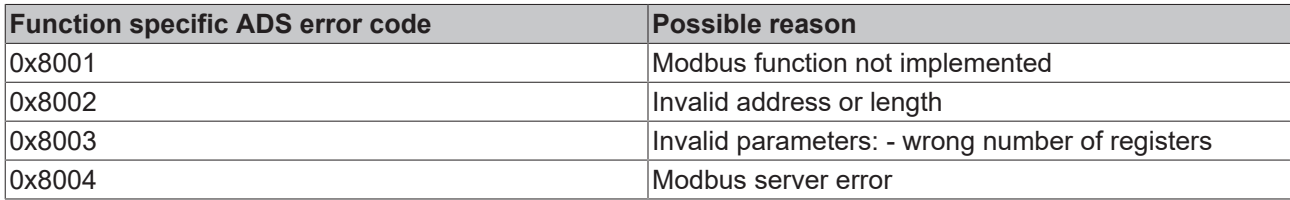

Example of calling the block in FBD:

```
PROGRAM Test
VAR
       fbReadCoils       : FB_MBReadCoils;
bReadCoils : BOOL;
bReadCoilsBusy : BOOL;
  bReadCoilsError : BOOL;
       nReadCoilsErrorId : UDINT;
      nReadCoilsCount   : UDINT;
nQuantity : WORD := 10;
nMBAddr : WORD := 5;
   arrData : ARRAY [1..2] OF BYTE;
END_VAR
```
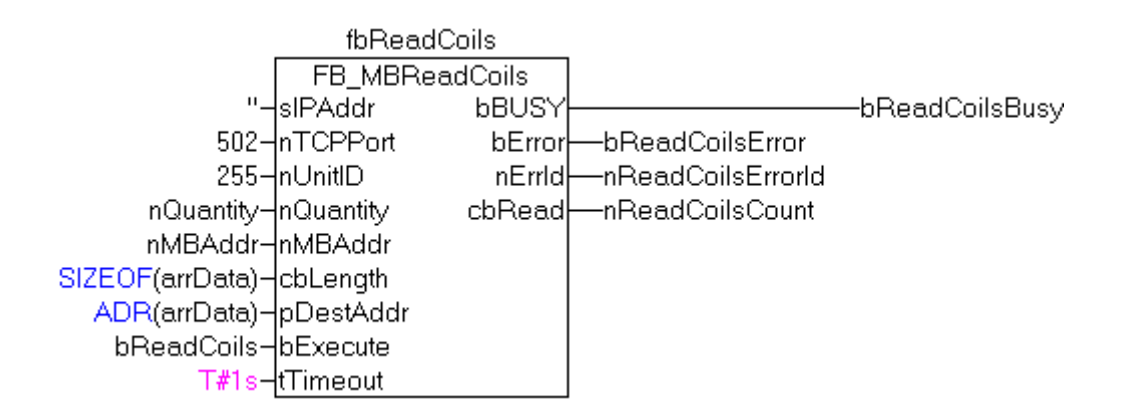

After a rising edge of "bExecute" and successful execution of the ReadCoils command, the content of digital outputs 6 - 15 is written into the arrData array:

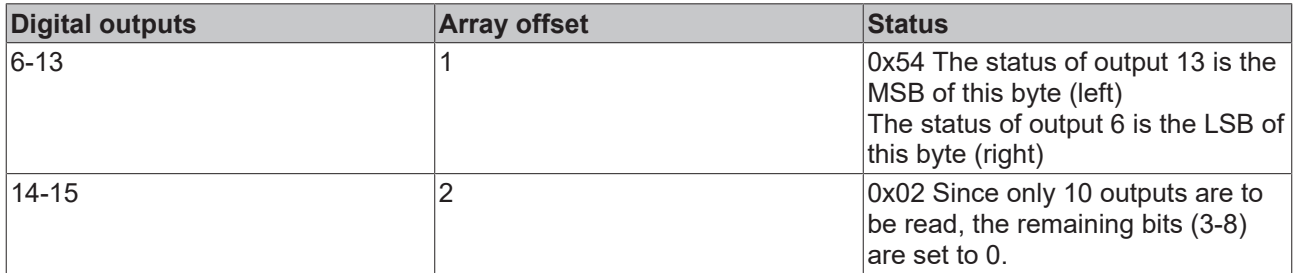

### **Requirements**

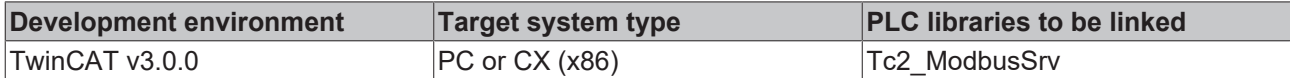

### <span id="page-22-0"></span>**6.2.2 FB\_MBReadInputs (Modbus function 2)**

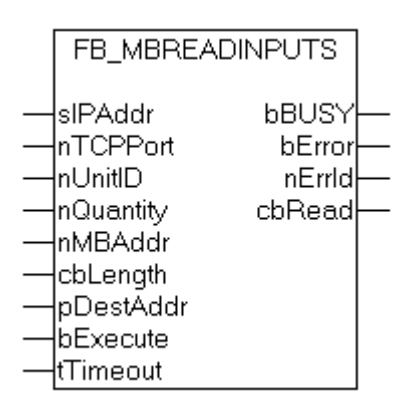

This function is used for reading 1 to 2048 digital inputs. One digital input corresponds to one bit of the read data bytes.

### **VAR\_INPUT**

```
VAR_INPUT
            : STRING(15);
nTCPPort : UINT:= MODBUS TCP PORT;
nUnitID : BYTE:=16#FF;
       nQuantity  : WORD;
   nMBAddr : WORD;
   cbLength : UDINT;
```

```
    pDestAddr  : POINTER OF BYTE;
```
bExecute : BOOL; tTimeout : TIME;

END\_VAR

**sIPAddr**: Is a string containing the IP address of the target device.

**nTCPPort**: Port number of the target device.

**nUnitID**: Identification number of a serial sub-network device. If a device is addressed directly via TCP/IP, this value must be 16#FF.

**nQuantity**: Number of digital inputs (data bits) to be read. The *value of nQuantity* must be > 0.

**nMBAddr:** Start address of the digital inputs to be read (bit offset).

**cbLength**: Contains the max. byte size of the destination buffer. The minimum buffer byte size must be: *(nQuantity + 7) / 8*.

**pDestAddr**: Contains the address of the destination buffer into which the data are to be read. The buffer can be a single variable, an array or a structure, whose address can be found with the ADR operator.

**bExecute**: The function block is activated by a rising edge at this input.

**tTimeout**: States the length of the timeout that may not be exceeded by execution of the ADS command.

### **VAR\_OUTPUT**

```
VAR_OUTPUT
   -<br>bBUSY : BOOL:
   bError : BOOL;
nErrId : UDINT;
    cbRead     : UDINT;
END_VAR
```
**bBusy** : When the function block is activated this output is set. It remains set until an acknowledgement is received.

**bError** : If an ADS error should occur during the transfer of the command, then this output is set once the bBusy output is reset.

**nErrId** : Supplies the <u>[ADS error number \[](#page-55-2)▶ 56</u>] when the bError output is set.

**cbRead:** Contains the number of bytes currently read.

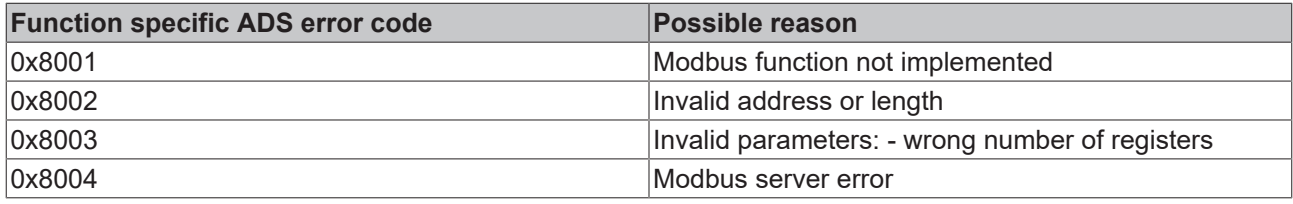

### Example of calling the block in FBD:

```
PROGRAM Test
VAR
       fbReadInputs       : FB_MBReadInputs;
  bReadInputs
bReadInputsBusy : BOOL;
bReadInputsError : BOOL;
      nReadInputsErrorId : UDINT;
    nReadInputsCount   : UDINT;
nQuantity : WORD := 20;
nMBAddr : WORD := 29;
    arrData            : ARRAY [1..3] OF BYTE;
END_VAR
```
RFCK

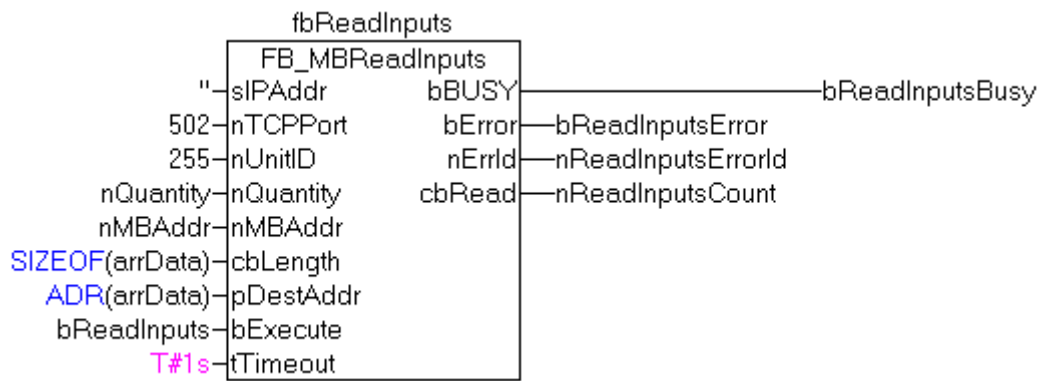

After a rising edge of "bExecute" and successful execution of the ReadInputs command, the content of digital inputs 30 - 49 is written into the arrData array:

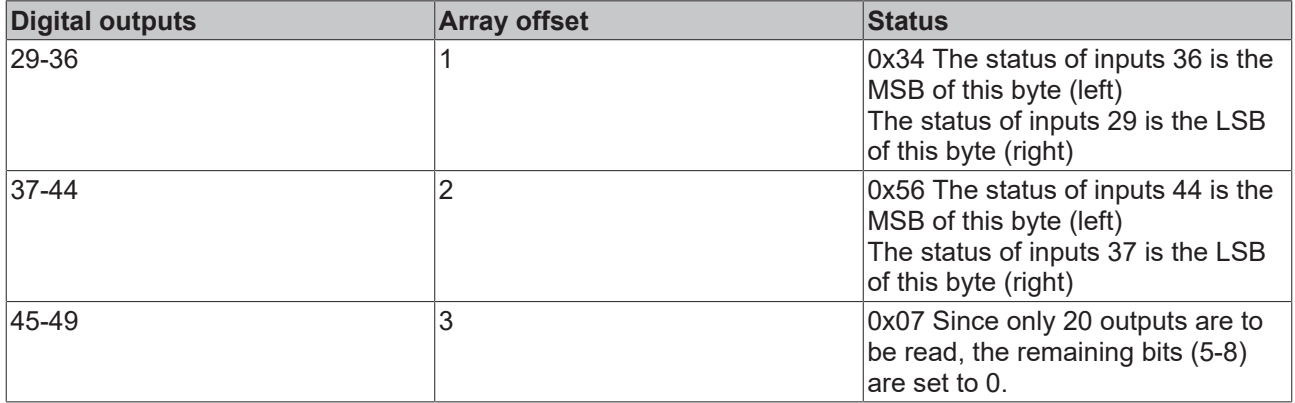

### **Requirements**

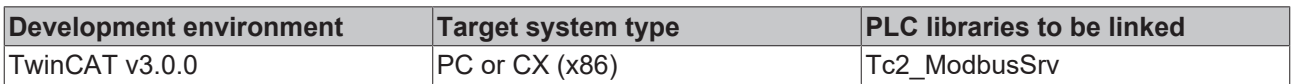

### <span id="page-24-0"></span>**6.2.3 FB\_MBReadRegs (Modbus function 3)**

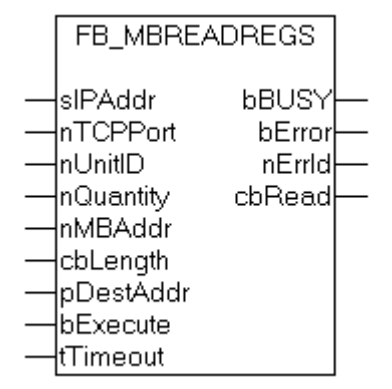

This function is used for reading 1 to 128 output registers (16 bit). The first byte contains the lower eight bits and the second byte the upper eight bits.

### **VAR\_INPUT**

```
VAR_INPUT
sIPAddr : STRING(15);
nTCPPort : UINT:= MODBUS TCP PORT;
       nUnitID    : BYTE:=16#FF;
```

```
    nQuantity  : WORD;
nMBAddr : WORD;
cbLength : UDINT;
    pDestAddr  : POINTER OF BYTE;
bExecute : BOOL;
tTimeout : TIME;
END_VAR
```
**sIPAddr:** Is a string containing the IP address of the target device.

**nTCPPort**: Port number of the target device.

**nUnitID**: Identification number of a serial sub-network device. If a device is addressed directly via TCP/IP, this value must be 16#FF.

**nQuantity**: Number of output registers (data words) to be read. The value of *nQuantity* must be > 0.

**nMBAddr:** Start address of the output registers to be read (word offset).

**cbLength**: Contains the max. byte size of the destination buffer. The minimum buffer byte size must be: *nQuantity \* 2*.

**pDestAddr**: Contains the address of the destination buffer into which the data are to be read. The buffer can be a single variable, an array or a structure, whose address can be found with the ADR operator.

**bExecute**: The function block is activated by a rising edge at this input.

**tTimeout**: States the length of the timeout that may not be exceeded by execution of the ADS command.

### **VAR\_OUTPUT**

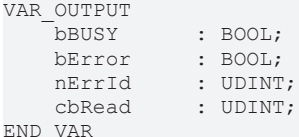

**bBusy** : When the function block is activated this output is set. It remains set until an acknowledgement is received.

**bError** : If an ADS error should occur during the transfer of the command, then this output is set once the bBusy output is reset.

**nErrId** : Supplies the [ADS error number \[](#page-55-2) $\blacktriangleright$  [56\]](#page-55-2) when the bError output is set.

**cbRead:** Contains the number of bytes currently read.

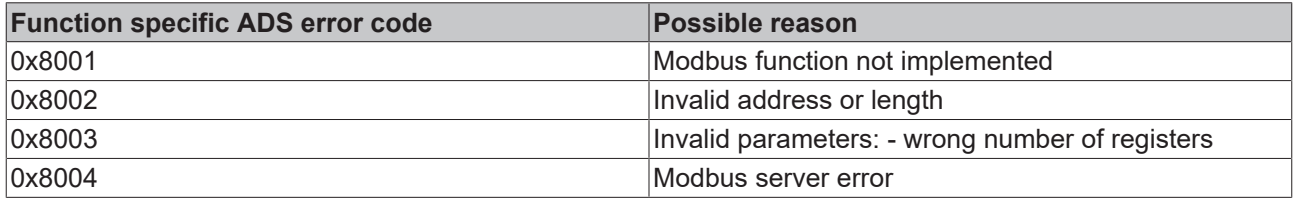

Example of calling the block in FBD:

```
PROGRAM Test
VAR
fbReadRegs : FB MBReadRegs;
bReadRegs : BOOL;
bReadRegsBusy : BOOL;
bReadRegsError : BOOL;
       nReadRegsErrorId  : UDINT;
   nReadRegsCount : UDINT;<br>nQuantity : WORD:=2;
       nQuantity         : WORD:=2;
                      \therefore WORD:=24;
   arrData : ARRAY [1..2] OF WORD;
END_VAR
```
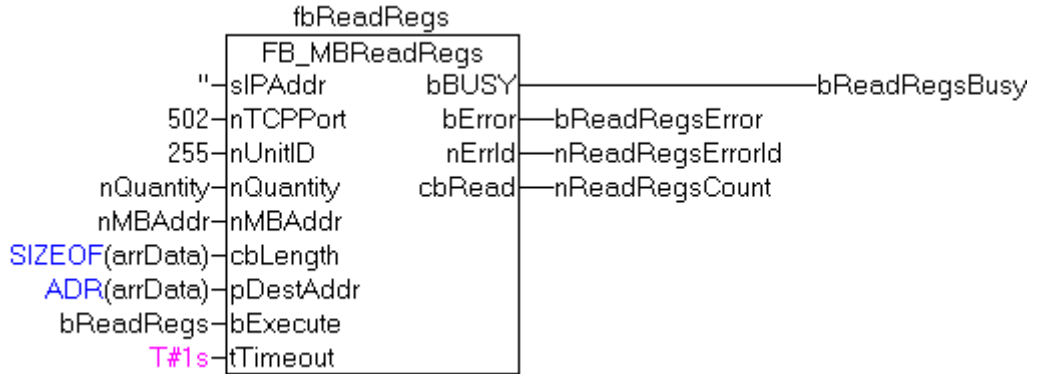

After a rising edge of "bExecute" and successful execution of the ReadRegs command, the content of registers 25 and 26 is located in the arrData array:

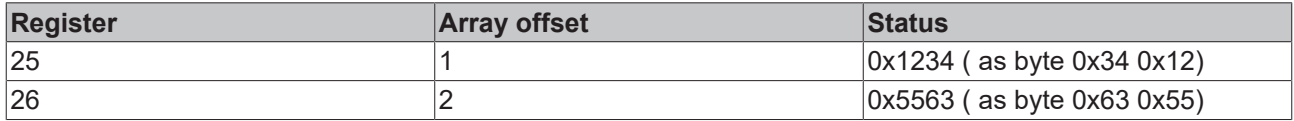

### **Requirements**

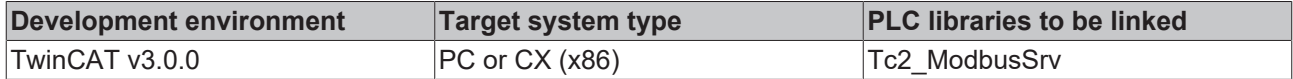

### <span id="page-26-0"></span>**6.2.4 FB\_MBReadInputRegs (Modbus function 4)**

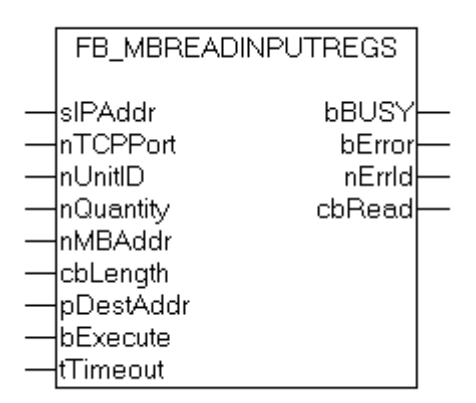

This function is used for reading 1 to 128 input registers (16 bit). Observe the byte-order little endian.

### **VAR\_INPUT**

```
VAR_INPUT
sIPAddr : STRING(15);
nTCPPort : UINT:= MODBUS TCP PORT;
nUnitID : BYTE:=16#FF;
   nQuantity : WORD;<br>nMBAddr : WORD;
nMBAddr : WORD;
cbLength : UDINT;
    pDestAddr  : POINTER OF BYTE;
bExecute : BOOL;
tTimeout : TIME;
END_VAR
```
**sIPAddr**: Is a string containing the IP address of the target device.

**nTCPPort**: Port number of the target device.

**nUnitID**: Identification number of a serial sub-network device. If a device is addressed directly via TCP/IP, this value must be 16#FF.

**nQuantity**: Number of input registers (data words) to be read. The value of *nQuantity* must be > 0.

**nMBAddr:** Start address of the input register to be read (word offset).

**cbLength**: Contains the max. byte size of the destination buffer. The minimum buffer byte size must be: *nQuantity \* 2*.

**pDestAddr**: Contains the address of the destination buffer into which the data are to be read. The buffer can be a single variable, an array or a structure, whose address can be found with the ADR operator.

**bExecute**: The function block is activated by a rising edge at this input.

**tTimeout**: States the length of the timeout that may not be exceeded by execution of the ADS command.

### **VAR\_OUTPUT**

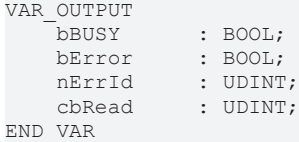

**bBusy** : When the function block is activated this output is set. It remains set until an acknowledgement is received.

**bError** : If an ADS error should occur during the transfer of the command, then this output is set once the bBusy output is reset.

**nErrId** : Supplies the [ADS error number \[](#page-55-2)▶ [56\]](#page-55-2) when the bError output is set.

**cbRead:** Contains the number of bytes currently read.

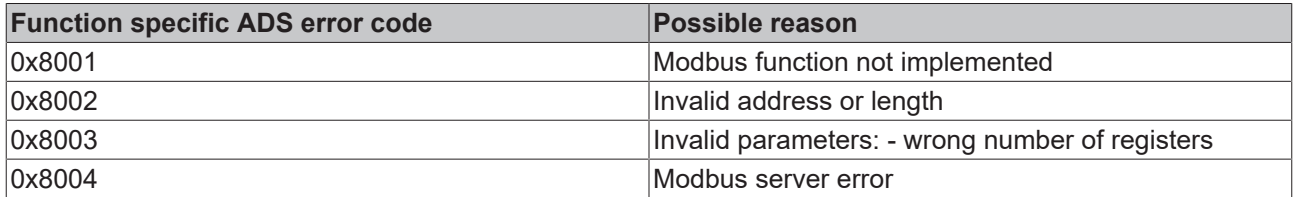

#### Example of calling the block in FBD:

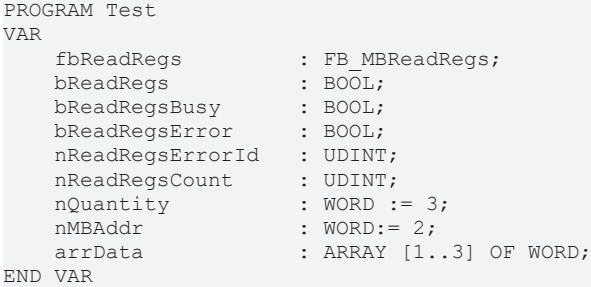

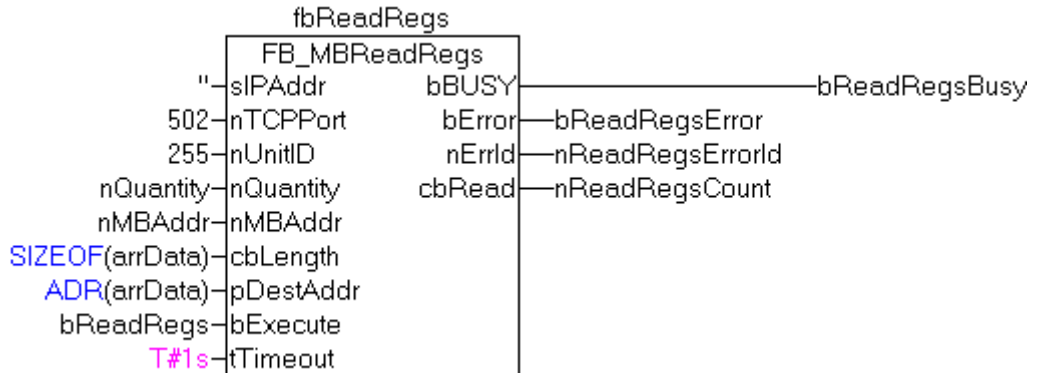

After a rising edge of "bExecute" and successful execution of the ReadRegs command, the content of registers 3-5 is located in the arrData array:

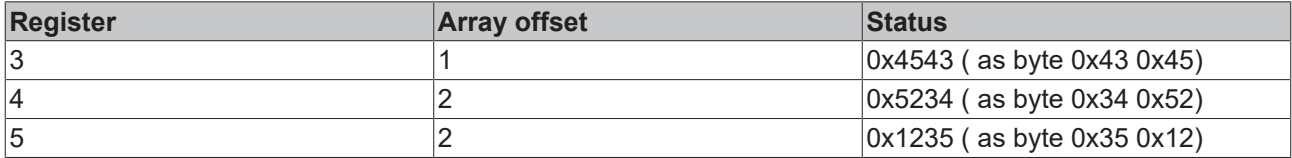

### **Requirements**

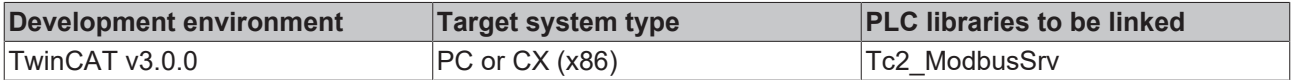

### <span id="page-28-0"></span>**6.2.5 FB\_MBWriteSingleCoil (Modbus function 5)**

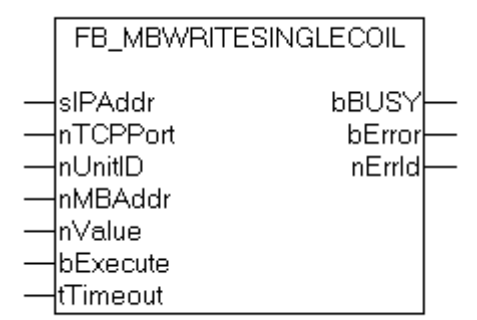

This function is used for writing a single digital output (coil). Bit access is used.

### **VAR\_INPUT**

```
VAR_INPUT
sIPAddr : STRING(15);
nTCPPort : UINT:= MODBUS TCP PORT;
nUnitID : BYTE:=16#FF;
nMBAddr : WORD;
nValue : WORD;
bExecute : BOOL;
   tTimeout : TIME;
END_VAR
```
**sIPAddr**: Is a string containing the IP address of the target device.

**nTCPPort**: Port number of the target device.

**nUnitID**: Identification number of a serial sub-network device. If a device is addressed directly via TCP/IP, this value must be 16#FF.

**nMBAddr:** Address of the digital output (bit offset).

**nValue:** Value to be written into the digital output. The value 16#FF00 switches the output on, 16#0000 switches it off.

**bExecute**: The function block is activated by a rising edge at this input.

**tTimeout**: States the length of the timeout that may not be exceeded by execution of the ADS command.

### **VAR\_OUTPUT**

```
VAR_OUTPUT
   bBUSY : BOOL;<br>bError : BOOL;
bError : BOOL;
nErrId : UDINT;
END_VAR
```
**bBusy** : When the function block is activated this output is set. It remains set until an acknowledgement is received.

**bError** : If an ADS error should occur during the transfer of the command, then this output is set once the bBusy output is reset.

**nErrId** : Supplies the [ADS error number \[](#page-55-2) $\blacktriangleright$  [56\]](#page-55-2) when the bError output is set.

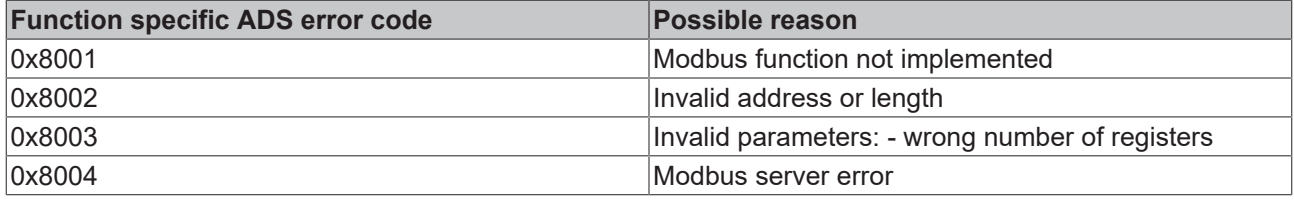

### **Example of calling the block in FBD:**

```
PROGRAM Test
VAR
        fbWriteSingleCoil      : FB_MBWriteSingleCoil;
    bWriteCoil : BOOL;<br>
bWriteCoilBusy : BOOL;
   bWriteCoilBusy
   bWriteCoilError : BOOL;
   nWriteCoilErrorId : UDINT;<br>nMBAddr : WORD :
                            \therefore WORD := 3;
    nValue : WORD := 16#FF00;
END_VAR
```
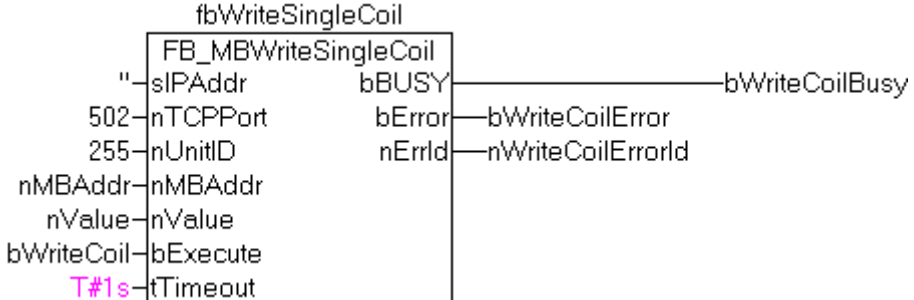

After a rising edge of "bExecute" and successful execution of the WriteSingleCoil command, digital output 4 is switched on.

## **BECKHOFF**

### **Requirements**

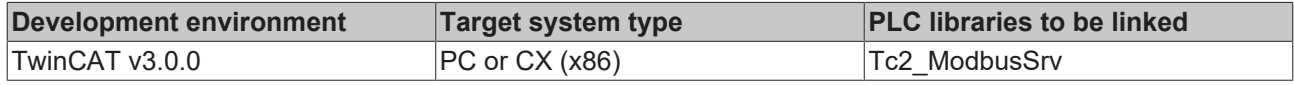

### <span id="page-30-0"></span>**6.2.6 FB\_MBWriteSingleReg (Modbus function 6)**

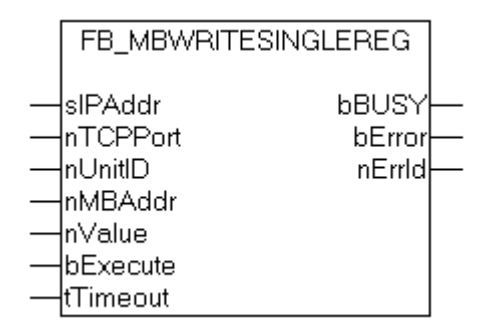

This function is used for writing an individual output register. 16 bit access is used.

### **VAR\_INPUT**

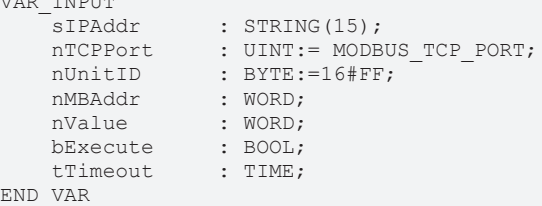

**sIPAddr**: Is a string containing the IP address of the target device.

**nTCPPort**: Port number of the target device.

**nUnitID**: Identification number of a serial sub-network device. If a device is addressed directly via TCP/IP, this value must be 16#FF.

**nMBAddr**: Address of the output register (word offset).

**nValue**: Value to be written into the register (word value).

**bExecute**: The function block is activated by a rising edge at this input.

**tTimeout**: States the length of the timeout that may not be exceeded by execution of the ADS command.

### **VAR\_OUTPUT**

```
VAR_OUTPUT
    bBUSY : BOOL;<br>bError : BOOL;
                 \cdot BOOL;
    nErrId · UDINT.
END_VAR
```
**bBusy** : When the function block is activated this output is set. It remains set until an acknowledgement is received.

**bError** : If an ADS error should occur during the transfer of the command, then this output is set once the bBusy output is reset.

**nErrId** : Supplies the [ADS error number \[](#page-55-2) $\blacktriangleright$  [56\]](#page-55-2) when the bError output is set.

# **BECKHOFF**

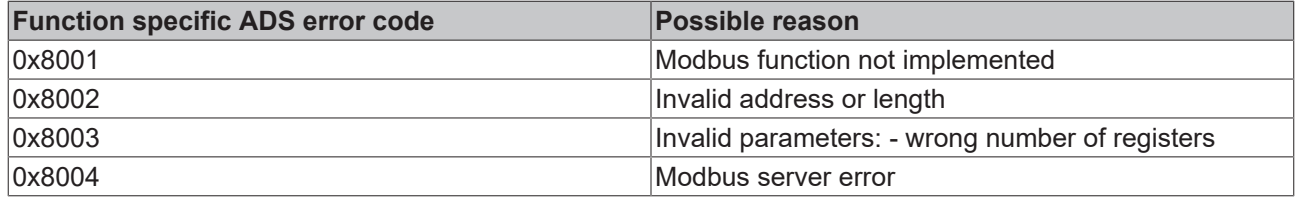

### **Example of calling the block in FBD:**

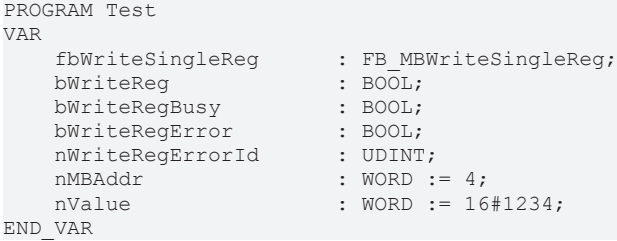

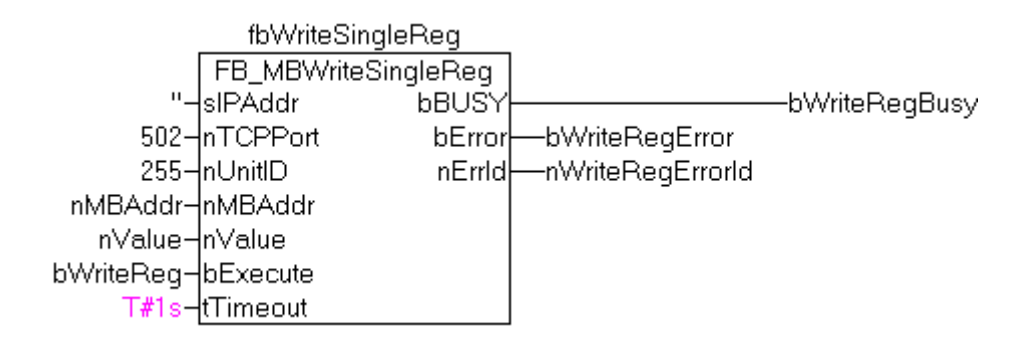

After a rising edge of "bExecute" and successful execution of the WriteSingleReg command, the value 16#1234 is written into register 5.

### **Requirements**

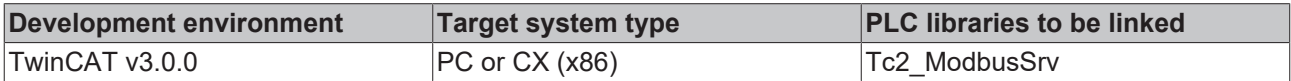

### <span id="page-31-0"></span>**6.2.7 FB\_MBWriteCoils (Modbus function 15)**

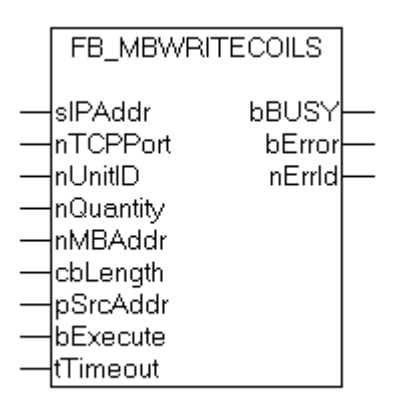

This function is used for writing 1 to 2048 digital outputs (coils). One digital output corresponds to one bit of the write data bytes.

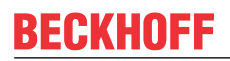

### **VAR\_INPUT**

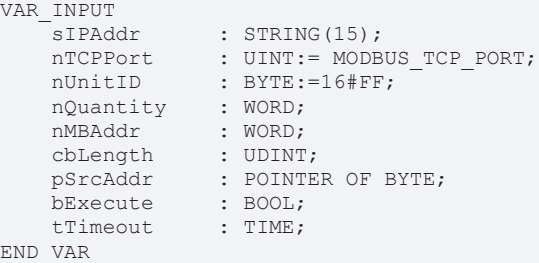

**sIPAddr**: Is a string containing the IP address of the target device.

**nTCPPort**: Port number of the target device.

**nUnitID**: Identification number of a serial sub-network device. If a device is addressed directly via TCP/IP, this value must be 16#FF.

**nQuantity**: Number of digital outputs to be written (data bits). *nQuantity* must be > 0.

**nMBAddr:** Start address of the digital outputs to be written (bit offset).

**cbLength**: Contains the max. byte size of the source buffer containing the data to be written. The minimum buffer byte size must be: *(nQuantity + 7) / 8*.

**pSrcAddr**: Contains the address of the source buffer containing the data to be written. The buffer can be a single variable, an array or a structure, whose address can be found with the ADR operator.

**bExecute**: The function block is activated by a rising edge at this input.

**tTimeout**: States the length of the timeout that may not be exceeded by execution of the ADS command.

### **VAR\_OUTPUT**

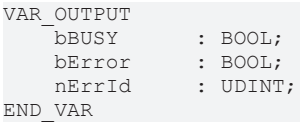

**bBusy** : When the function block is activated this output is set. It remains set until an acknowledgement is received.

**bError** : If an ADS error should occur during the transfer of the command, then this output is set once the bBusy output is reset.

**nErrId** : Supplies the [ADS error number \[](#page-55-2) $\blacktriangleright$  [56\]](#page-55-2) when the bError output is set.

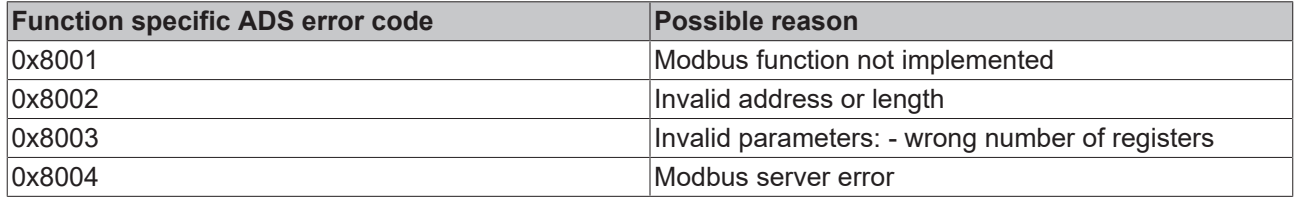

Example of calling the block in FBD:

```
PROGRAM Test
VAR
       fbWriteCoils           : FB_MBWriteCoils;
   bWriteCoils : BOOL;
bWriteCoilsBusy : BOOL;
bWriteCoilsError : BOOL;
       nWriteCoilsErrorId     : UDINT;
       nWriteCoilsCount       : UDINT;
   nQuantity : WORD := 10;<br>nMBAddr : WORD := 14;
   nMBAddr : WORD := 14;<br>arrData : ARRAY [1..2]
                           : ARRAY [1..2] OF BYTE := 16#75,16#03;
END_VAR
```
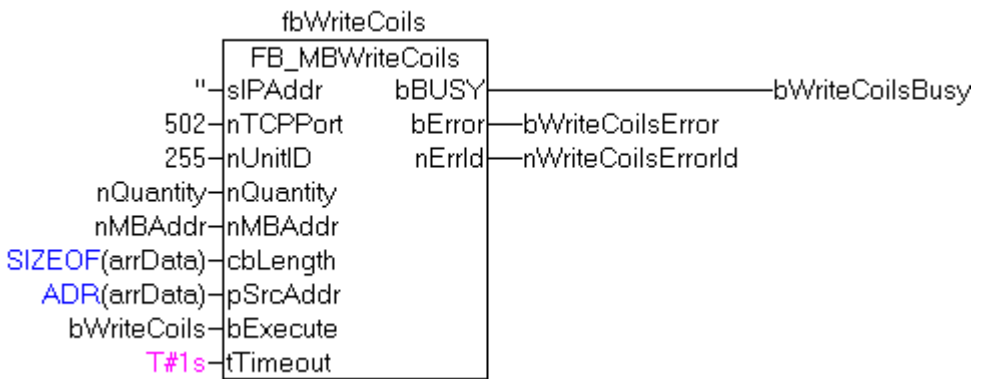

After a rising edge of "bExecute" and successful execution of the ReadCoils command, the content of the arrData array is written to digital outputs 15 - 24:

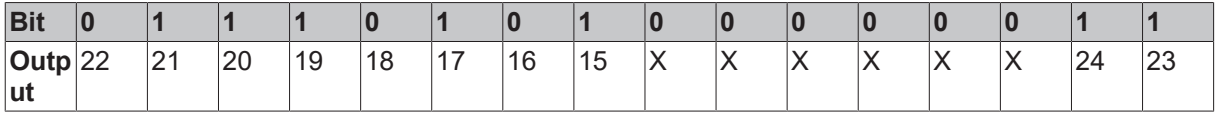

### **Requirements**

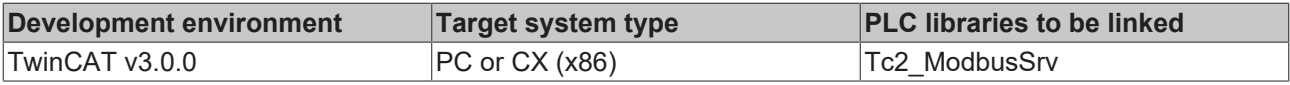

### <span id="page-33-0"></span>**6.2.8 FB\_MBWriteRegs (Modbus function 16)**

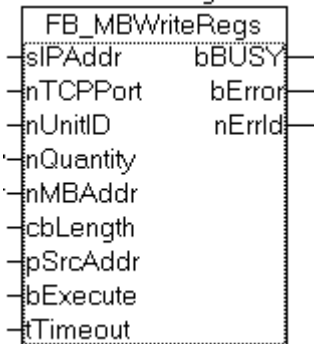

This function is used for writing 1 to 128 output registers (16 bit).

### **VAR\_INPUT**

```
VAR_INPUT
sIPAddr : STRING(15);
nTCPPort : UINT:= MODBUS TCP PORT;
nUnitID : BYTE:=16#FF;
nQuantity : WORD;
nMBAddr : WORD;
cbLength : UDINT;
pSrcAddr : POINTER OF BYTE;
bExecute : BOOL;
tTimeout : TIME;
END_VAR
```
**sIPAddr:** Is a string containing the IP address of the target device.

**nTCPPort:** Port number of the target device.

**nUnitID:** Identification number of a serial sub-network device. If a device is addressed directly via TCP/IP, this value must be 16#FF.

**nQuantity:** Number of output registers (data words) to be written.

**nMBAddr:** Start address of the output registers to be written (word offset).

**cbLength:** Contains the max. byte size of the source buffer. The minimum buffer byte size must be: *nQuantity \* 2*.

**pSrcAddr:** Contains the address of the source buffer containing the data to be written. The buffer can be a single variable, an array or a structure, whose address can be found with the ADR operator.

**bExecute** The function block is activated by a rising edge at this input.

**tTimeout:** States the length of the timeout that may not be exceeded by execution of the ADS command.

### **VAR\_OUTPUT**

```
VAR_OUTPUT
             : BOOL;
   bError : BOOL;
   nErrId : UDINT;
END_VAR
```
**bBusy:** When the function block is activated this output is set. It remains set until an acknowledgement is received.

**bError:** If an ADS error should occur during the transfer of the command, then this output is set once the bBusy output is reset.

**nErrId:** Supplies the [ADS error number \[](#page-55-2) $\blacktriangleright$  [56\]](#page-55-2) when the bError output is set.

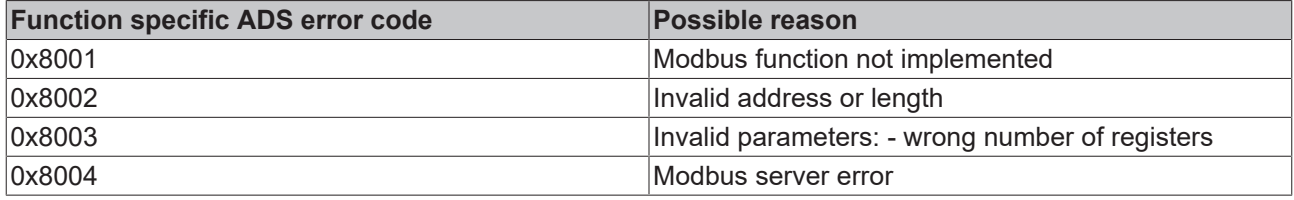

Example of calling the block in FBD:

```
PROGRAM Test
VAR
       fbWriteRegs         : FB_MBWriteRegs;
   bWriteRegs
   bWriteRegsBusy<br>bWriteRegsError
bWriteRegsError : BOOL;
    nWriteRegsErrorId   : UDINT;
nWriteRegsCount : UDINT;
   nQuantity : WORD := 3;
   nMBAddr : WORD := 4;<br>arrData : ARRAY [1..
                        : ARRAY [1..3] OF WORD;
END_VAR
```

```
fbWriteReas
                   FB MBWriteReas
               "-∤siPAddr"
                              BBŰSY
                                                             bWriteRegsBusy-
            502-InTCPPort
                                        bWriteRegsError
                                bError
            255-InUnitID
                                nErrid
                                        -nWriteRegsErrorld
       nQuantity-inQuantity
       nMBAddr-∲nMBAddr
SIZEOF(arrData)-cbLength
  ADR(arrData)-pSrcAddr
    bWriteRegs-bExecute
           T#1s-<del>≹</del>Timeout
```
After a rising edge of "bExecute" and successful execution of the ReadRegs command, the content of the arrData array is written to registers 5-7.

### **Requirements**

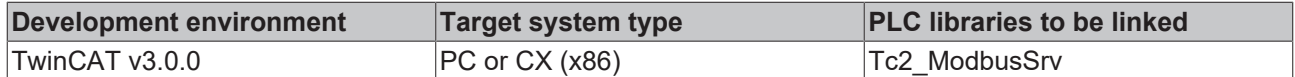

### <span id="page-35-0"></span>**6.2.9 FB\_MBReadWriteRegs (Modbus-Funktion 23)**

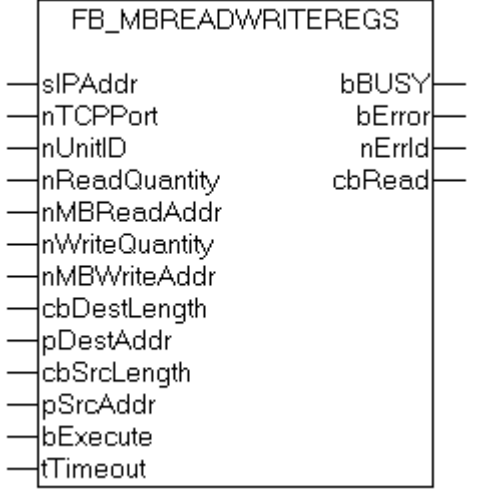

This function first reads 1 to 128 output registers (16 bit) and then writes 1 to 128 output registers (16 bit).

### **VAR\_INPUT**

```
VAR_INPUT
sIPAddr : STRING(15);
nTCPPort : UINT:= MODBUS TCP PORT;
    nUnitID : BYTE:=16#FF;<br>
nReadQuantity : WORD;
    nReadQuantity : WORD;<br>nMBReadAddr : WORD;
   nMBReadAddr : WORD;<br>nWriteQuantity : WORD;
    nWriteQuantity
    nMBWriteAddr : WORD;<br>cbDestLength : UDINT;
    cbDestLength<br>pDestAddr
                          : POINTER OF BYTE;<br>: UDINT;
    cbSrcLength
    pSrcAddr : POINTER OF BYTE;<br>bExecute : BOOL;
    bExecute
    tTimeout : TIME;
END_VAR
```
**sIPAddr** : Is a string containing the IP address of the target device.

**nTCPPort** : Port number of the target device.

**nUnitID**: Identification number of a serial sub-network device. If a device is addressed directly via TCP/IP, this value must be 16#FF.

**nReadQuantity** : Number of output registers (data words) to be read. The value of*nReadQuantity*must be > 0.

**nMBReadAddr :**Start address of the output registers to be read (word offset).

**nWriteQuantity** : Number of output registers (data words) to be written. The value of*nWriteQuantity*must be  $> 0.$ 

**nMBWriteAddr :**Start address of the output registers to be written (word offset).

**cbDestLength**: Contains the max. byte size of the destination buffer. The minimum destination buffer byte size must be*nReadQuantity \* 2*.

**pDestAddr** : Contains the address of the destination buffer into which the data are to be read. The buffer can be a single variable, an array or a structure, whose address can be found with the ADR operator.

**cbSrcLength**: Contains the max. byte size of the source buffer. The minimum source buffer byte size must be*nWriteQuantity \* 2*.

**pSrcAddr** : Contains the address of the source buffer containing the data to be written. The buffer can be a single variable, an array or a structure, whose address can be found with the ADR operator.

**bExecute**: The function block is activated by a rising edge at this input.

**tTimeout**: States the length of the timeout that may not be exceeded by execution of the ADS command.

### **VAR\_OUTPUT**

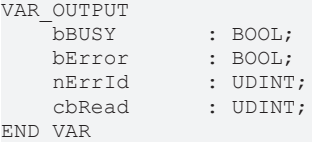

**bBusy**: When the function block is activated this output is set. It remains set until an acknowledgement is received.

**bError**: If an ADS error should occur during the transfer of the command, then this output is set once the bBusy output is reset.

**nErrId**: Supplies the ADS error number Ⅰ▶ [56\]](#page-55-2) when the bError output is set.

**cbRead:** Contains the number of bytes currently read.

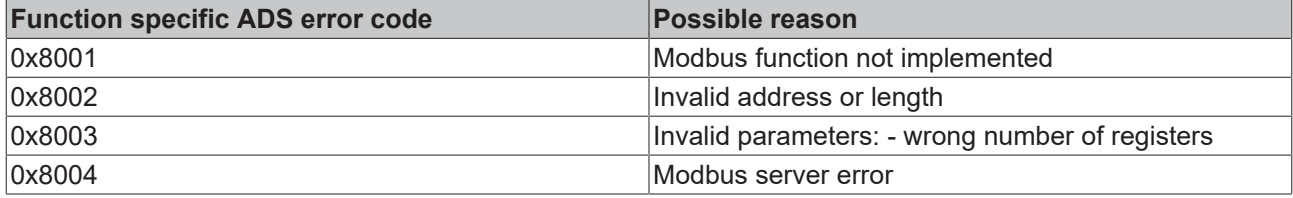

### **Example of calling the block in FBD:**

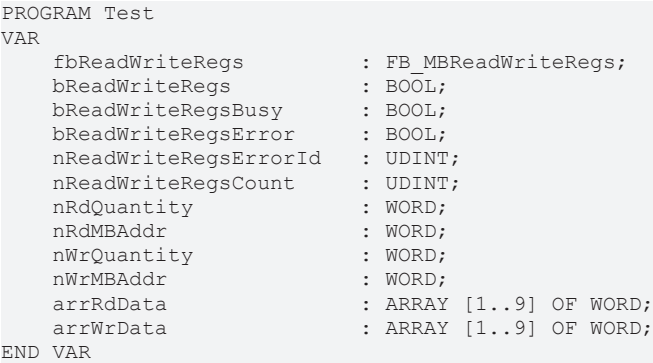

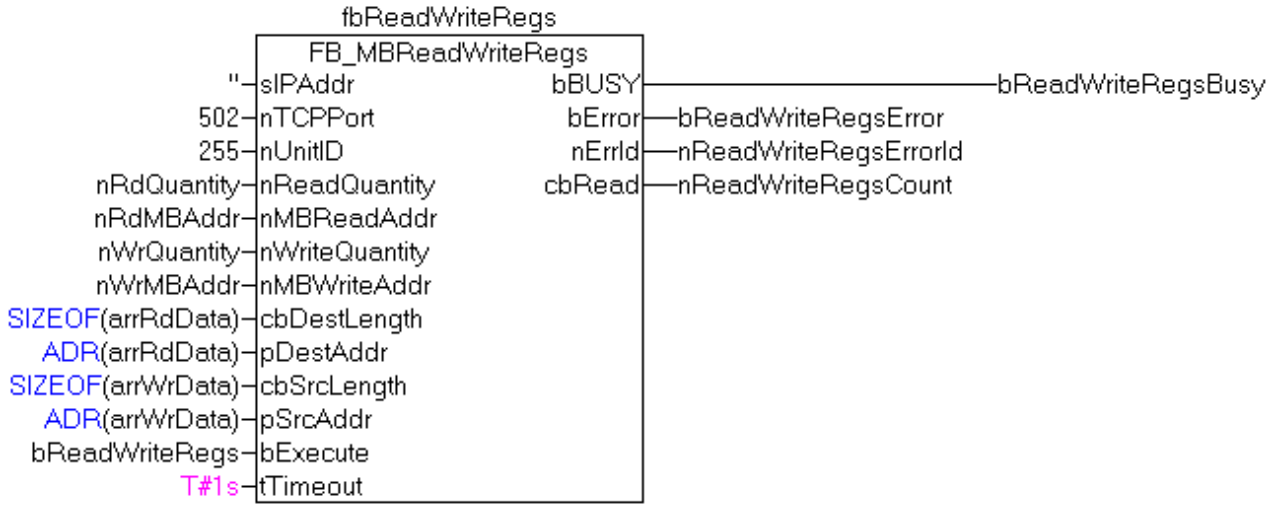

After a rising edge of "bExecute" and successful execution of the ReadWriteRegs command, arrRdData contains the read register data, and the data from arrWrData are written to the registers.

### **Requirements**

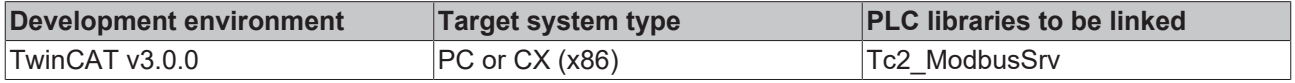

### <span id="page-37-0"></span>**6.2.10 FB\_MBDiagnose (Modbus function 8)**

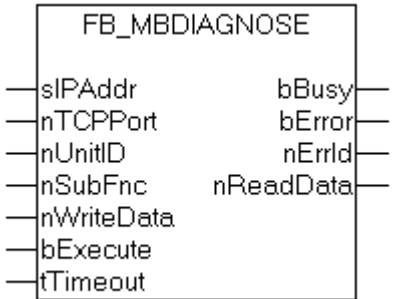

The diagnosis function provides a series of tests for checking the communication system between the master and the slave and for examining a variety of internal error states within the slave.

### **VAR\_INPUT**

```
VAR_INPUT
sIPAddr : STRING(15);
nTCPPort : UINT:= MODBUS TCP PORT;
nUnitID : BYTE:=16#FF;
nSubFnc : WORD;
    nSubFnc : WORD;<br>nWriteData : WORD;<br>bExecute : BOOL;
    bExecute : BOOL;<br>tTimeout : TIME;
    tTimeout
END_VAR
```
**sIPAddr** : Is a string containing the IP address of the target device.

**nTCPPort** : Port number of the target device.

**nUnitID**: Identification number of a serial sub-network device. If a device is addressed directly via TCP/IP, this value must be 16#FF.

**nSubFnc** : The sub-function to be executed.

**nWriteData**: The data word to be written.

**bExecute**: The function block is activated by a rising edge at this input.

**tTimeout**: States the length of the timeout that may not be exceeded by execution of the ADS command.

### **VAR\_OUTPUT**

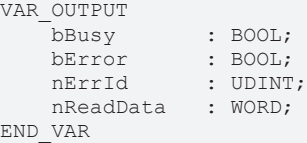

**bBusy** : When the function block is activated this output is set. It remains set until an acknowledgement is received.

**bError** : If an ADS error should occur during the transfer of the command, then this output is set once the bBusy output is reset.

**nErrId** : Supplies the [ADS error number \[](#page-55-2) $\blacktriangleright$  [56\]](#page-55-2) when the bError output is set.

**nReadData:** Supplies the read data word.

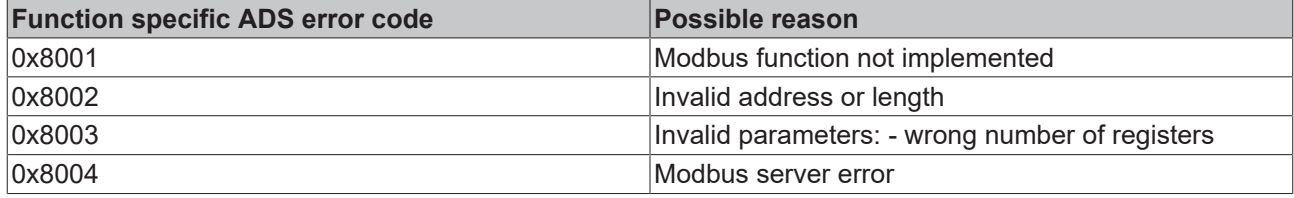

### **Example of calling the block in FBD:**

PROGRAM Test VAR fbDiagnose : FB\_MBDiagnose; bDiagnose : BOOL; bDiagnoseBusy : BOOL; bDiagnoseError : BOOL; nDiagnoseErrorId : UDINT;<br>nSubFnc : WORD; nSubFnc : WORD; nReadData : WORD; nWriteData : WORD; END\_VAR

fbDiagnose FB\_MBDiagnose "-siPAddr" -bDiagnoseBusy **bBusy** 502-InTCPPort bErron -bDiagnoseError 255-∲nUnitID nErrid -nDiagnoseErrorld nSubFnc-∯nSubFnc nReadData -nReadData nWriteData-{nWriteData bDiagnose-bExecute T#1s-<mark>t</mark>tTimeout

After rising edge of "bExecute" and successful execution of the diagnosis command, nReadData contains the read data word.

### **Requirements**

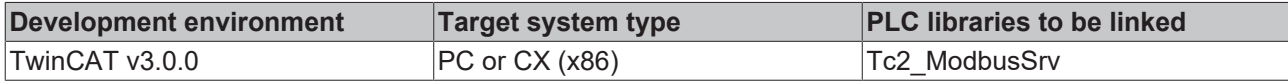

### <span id="page-39-0"></span>**6.2.11 UDP**

### **6.2.11.1 FB\_MBUdpReadCoils (Modbus function 1)**

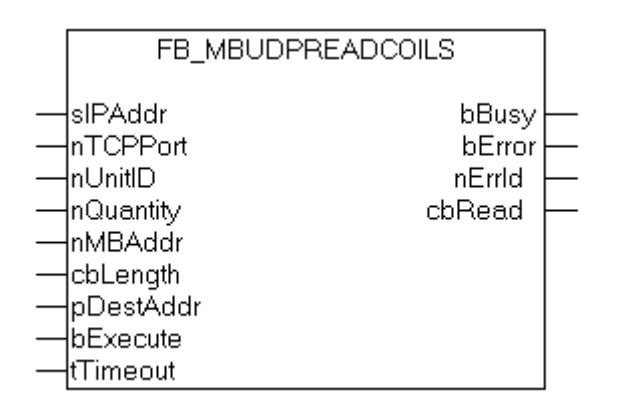

This function is used for reading 1 to 2048 digital outputs (coils). One digital output corresponds to one bit of the read data bytes.

### **VAR\_INPUT**

```
VAR_INPUT
sIPAddr : STRING(15);
nTCPPort : UINT:= MODBUS TCP PORT;
    nUnitID   : BYTE:=16#FF;
       nQuantity : WORD;
        nMBAddr   : WORD;
   cbLength : UDINT;
       pDestAddr : UDINT;
   bExecute : BOOL;
        tTimeout  : TIME;
END_VAR
```
**sIPAddr** : Is a string containing the IP address of the target device.

**nTCPPort** : Port number of the target device.

**nUnitID**: Identification number of a serial sub-network device. If a device is addressed directly via TCP/IP, this value must be 16#FF.

**nQuantity** : Number of digital inputs (data bits) to be read. The value of *nQuantity* must be > 0.

**nMBAddr :** Start address of the digital inputs to be read (bit offset).

**cbLength** : Contains the max. byte size of the destination buffer into which the data are to be read. The minimum buffer byte size must be: *(nQuantity + 7) / 8*.

**pDestAddr** : Contains the address of the destination buffer into which the data are to be read. The buffer can be a single variable, an array or a structure, whose address can be found with the ADR operator.

**bExecute**: The function block is activated by a rising edge at this input.

**tTimeout**: States the length of the timeout that may not be exceeded by execution of the ADS command.

### **VAR\_OUTPUT**

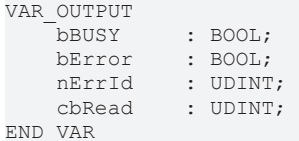

**bBusy** : When the function block is activated this output is set. It remains set until an acknowledgement is received.

**bError** : If an ADS error should occur during the transfer of the command, then this output is set once the bBusy output is reset.

**nErrId** : Supplies the [ADS error number \[](#page-55-2)[}](#page-55-2) [56\]](#page-55-2) when the bError output is set.

**cbRead:** Contains the number of bytes currently read.

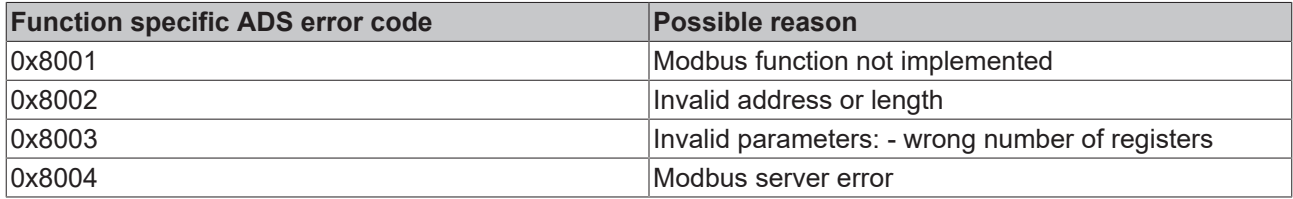

### **Requirements**

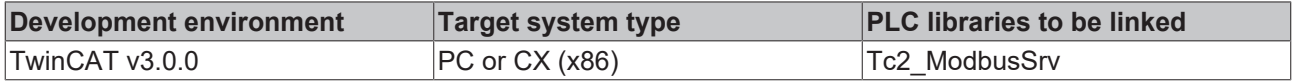

### **6.2.11.2 FB\_MBUdpReadInputs (Modbus function 2)**

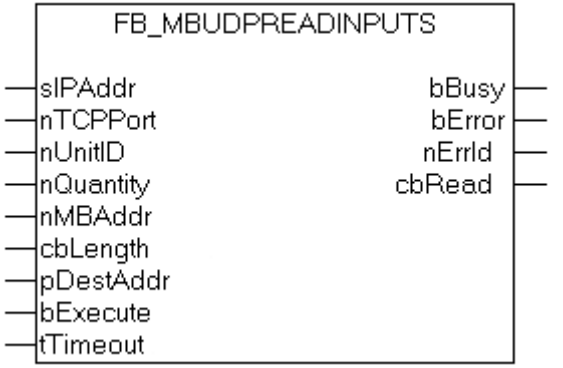

This function is used for reading 1 to 2048 digital inputs. One digital input corresponds to one bit of the read data bytes.

### **VAR\_INPUT**

```
VAR_INPUT
            : STRING(15);
       nTCPPort   : UINT:= MODBUS_TCP_PORT;
nUnitID : BYTE:=16#FF;
    nQuantity  : WORD;
nMBAddr : WORD;
cbLength : UDINT;
       pDestAddr  : POINTER OF BYTE;
bExecute : BOOL;
tTimeout : TIME;
END_VAR
```
**sIPAddr**: Is a string containing the IP address of the target device.

**nTCPPort**: Port number of the target device.

**nUnitID**: Identification number of a serial sub-network device. If a device is addressed directly via TCP/IP, this value must be 16#FF.

**nQuantity**: Number of digital inputs (data bits) to be read. The *value of nQuantity* must be > 0.

**nMBAddr:** Start address of the digital inputs to be read (bit offset).

**cbLength**: Contains the max. byte size of the destination buffer. The minimum buffer byte size must be: *(nQuantity + 7) / 8*.

**pDestAddr**: Contains the address of the destination buffer into which the data are to be read. The buffer can be a single variable, an array or a structure, whose address can be found with the ADR operator.

**bExecute**: The function block is activated by a rising edge at this input.

**tTimeout**: States the length of the timeout that may not be exceeded by execution of the ADS command.

### **VAR\_OUTPUT**

```
VAR_OUTPUT
     bBUSY : BOOL;
     bError : BOOL;<br>nErrId : UDINT
     nErrId : UDINT;<br>cbRead : UDINT;
                  : UDINT;
END_VAR
```
**bBusy** : When the function block is activated this output is set. It remains set until an acknowledgement is received.

**bError** : If an ADS error should occur during the transfer of the command, then this output is set once the bBusy output is reset.

**nErrId** : Supplies the [ADS error number \[](#page-55-2)▶ [56\]](#page-55-2) when the bError output is set.

**cbRead:** Contains the number of bytes currently read.

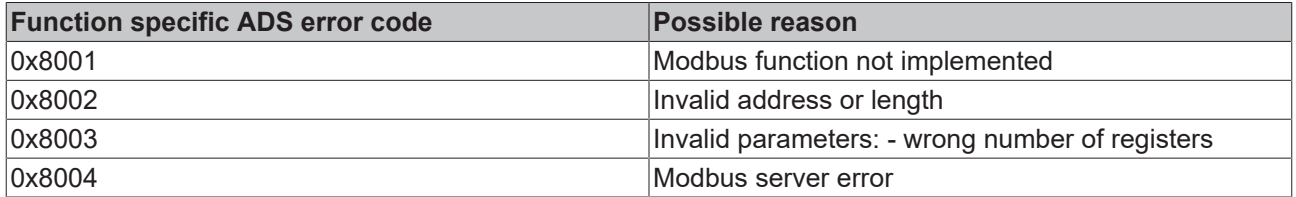

### **Requirements**

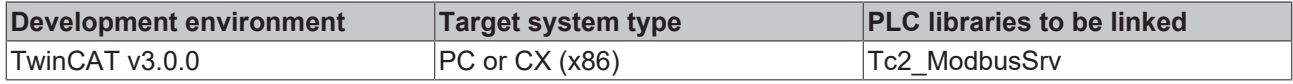

### **6.2.11.3 FB\_MBUdpReadRegs (Modbus function 3)**

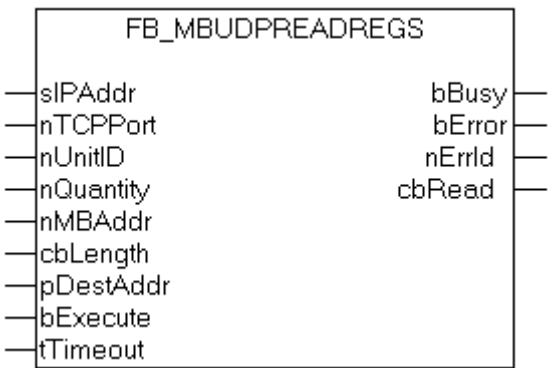

This function is used for reading 1 to 128 output registers (16 bit). The first byte contains the lower eight bits and the second byte the upper eight bits.

### **VAR\_INPUT**

```
VAR_INPUT
   ^{-}sIPAddr : STRING(15);
       nTCPPort   : UINT:= MODBUS_TCP_PORT;
   nUnitID : BYTE:=16#FF;
   nQuantity : WORD;<br>nMRAddr : WORD:
               : WORD;
   cbLength : UDINT;
       pDestAddr  : POINTER OF BYTE;
bExecute : BOOL;
tTimeout : TIME;
```
END\_VAR

**sIPAddr**: Is a string containing the IP address of the target device.

**nTCPPort**: Port number of the target device.

**nUnitID**: Identification number of a serial sub-network device. If a device is addressed directly via TCP/IP, this value must be 16#FF.

**nQuantity**: Number of output registers (data words) to be read. The value of *nQuantity* must be > 0.

**nMBAddr:** Start address of the output registers to be read (word offset).

**cbLength**: Contains the max. byte size of the destination buffer. The minimum buffer byte size must be: *nQuantity \* 2*.

**pDestAddr**: Contains the address of the destination buffer into which the data are to be read. The buffer can be a single variable, an array or a structure, whose address can be found with the ADR operator.

**bExecute**: The function block is activated by a rising edge at this input.

**tTimeout**: States the length of the timeout that may not be exceeded by execution of the ADS command.

### **VAR\_OUTPUT**

```
VAR_OUTPUT
    bBUSY : BOOL;<br>bError : BOOL;
                : BOOL;
        nErrId   : UDINT;
         cbRead   : UDINT;
END_VAR
```
**bBusy** : When the function block is activated this output is set. It remains set until an acknowledgement is received.

**bError** : If an ADS error should occur during the transfer of the command, then this output is set once the bBusy output is reset.

**nErrId** : Supplies the [ADS error number \[](#page-55-2)▶ [56\]](#page-55-2) when the bError output is set.

**cbRead:** Contains the number of bytes currently read.

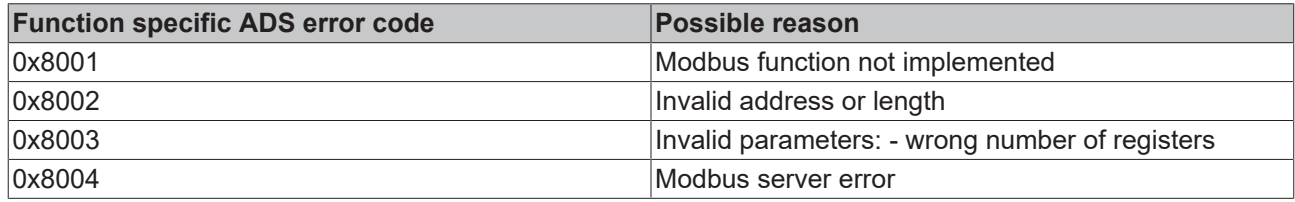

### **Requirements**

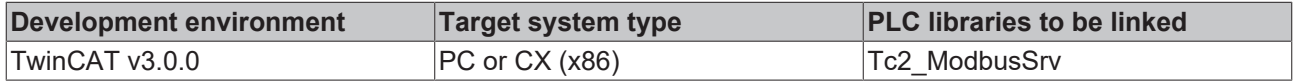

### **6.2.11.4 FB\_MBUdpReadInputRegs (Modbus function 4)**

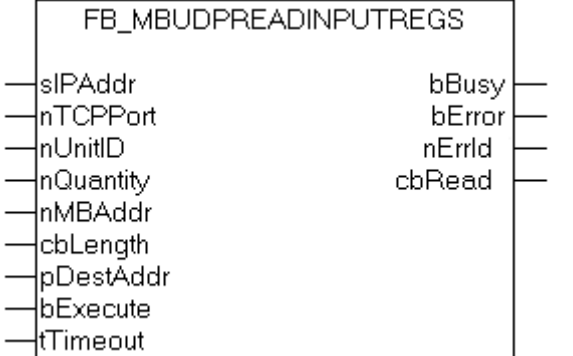

This function is used for reading 1 to 128 input registers (16 bit). Endian

### **VAR\_INPUT**

```
VAR_INPUT
   ^{-}sIPAddr : STRING(15);
   nTCPPort : UINT:= MODBUS_TCP_PORT;
        nUnitID   : BYTE:=16#FF;
       nQuantity : WORD;
    nMBAddr   : WORD;
cbLength : UDINT;
        pDestAddr : POINTER OF BYTE;
    bExecute  : BOOL;
tTimeout : TIME;
END_VAR
```
**sIPAddr**: Is a string containing the IP address of the target device.

**nTCPPort**: Port number of the target device.

**nUnitID**: Identification number of a serial sub-network device. If a device is addressed directly via TCP/IP, this value must be 16#FF.

**nQuantity**: Number of input registers (data words) to be read. The value of *nQuantity* must be > 0.

**nMBAddr:** Start address of the input register to be read (word offset).

**cbLength**: Contains the max. byte size of the destination buffer. The minimum buffer byte size must be: *nQuantity \* 2*.

**pDestAddr**: Contains the address of the destination buffer into which the data are to be read. The buffer can be a single variable, an array or a structure, whose address can be found with the ADR operator.

**bExecute**: The function block is activated by a rising edge at this input.

**tTimeout**: States the length of the timeout that may not be exceeded by execution of the ADS command.

### **VAR\_OUTPUT**

```
VAR_OUTPUT
       bBUSY    : BOOL;
bError : BOOL;
    nErrId   : UDINT;
    cbRead   : UDINT;
END_VAR
```
**bBusy** : When the function block is activated this output is set. It remains set until an acknowledgement is received.

**bError** : If an ADS error should occur during the transfer of the command, then this output is set once the bBusy output is reset.

**nErrId** : Supplies the [ADS error number \[](#page-55-2) $\triangleright$  [56\]](#page-55-2) when the bError output is set.

**cbRead:** Contains the number of bytes currently read.

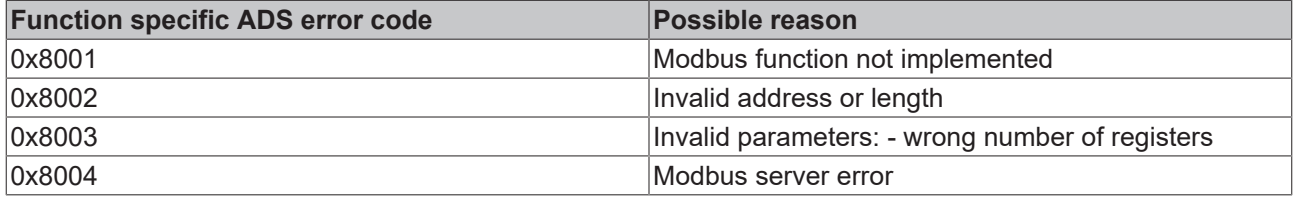

### **Requirements**

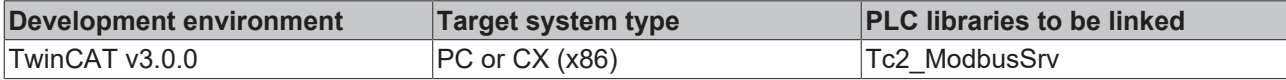

### **6.2.11.5 FB\_MBUdpWriteSingleCoil (Modbus function 5)**

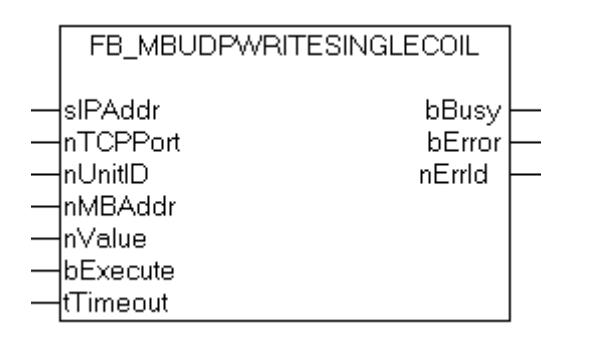

This function is used for writing a single digital output (coil). Bit access is used.

### **VAR\_INPUT**

```
VAR_INPUT
   sIPAddr : STRING(15);
       nTCPPort   : UINT:= MODBUS_TCP_PORT;
   nUnitID : BYTE:=16#FF;
   nMBAddr : WORD;
nValue : WORD;
bExecute : BOOL;
   tTimeout : TIME;
END_VAR
```
**sIPAddr**: Is a string containing the IP address of the target device.

**nTCPPort**: Port number of the target device.

**nUnitID**: Identification number of a serial sub-network device. If a device is addressed directly via TCP/IP, this value must be 16#FF.

**nMBAddr:** Address of the digital output (bit offset).

**nValue:** Value to be written into the digital output. The value 16#FF00 switches the output on, 16#0000 switches it off.

**bExecute**: The function block is activated by a rising edge at this input.

**tTimeout**: States the length of the timeout that may not be exceeded by execution of the ADS command.

#### **VAR\_OUTPUT**

```
VAR_OUTPUT
                bBUSY   : BOOL;
bError : BOOL;
    nErrId  : UDINT;
END_VAR
```
**bBusy** : When the function block is activated this output is set. It remains set until an acknowledgement is received.

**bError** : If an ADS error should occur during the transfer of the command, then this output is set once the bBusy output is reset.

**nErrId** : Supplies the [ADS error number \[](#page-55-2) $\blacktriangleright$  [56\]](#page-55-2) when the bError output is set.

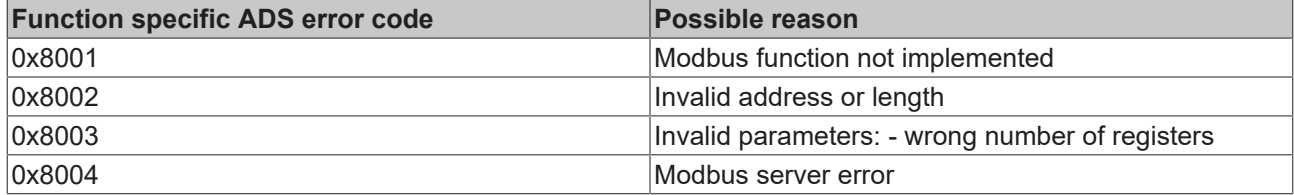

#### **Requirements**

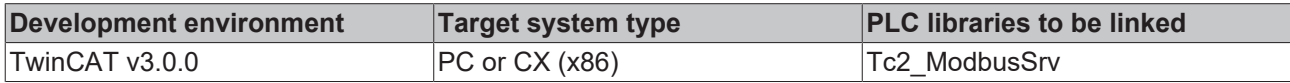

### **6.2.11.6 FB\_MBUdpWriteSingleReg (Modbus function 6)**

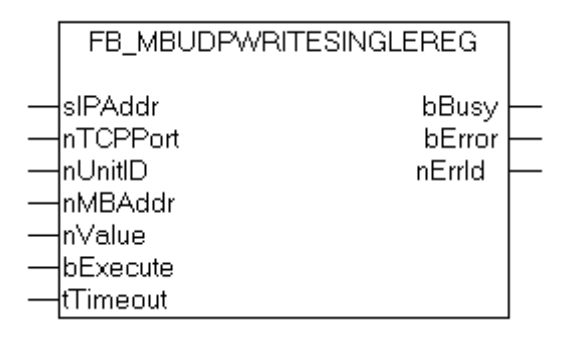

This function is used for writing an individual output register. 16 bit access is used.

#### **VAR\_INPUT**

```
VAR_INPUT
     sIPAddr : STRING(15);<br>nTCPPort : UINT:= MODB
     nTCPPort : UINT:= MODBUS_TCP_PORT;<br>nUnitID : BYTE:=16#FF;
                   : BYTE:=16#FF;<br>: WORD;
nMBAddr : WORD;
nValue : WORD;
```
## **RECKHOFF**

bExecute : BOOL;<br>tTimeout : TIME;  $t$ Timeout END\_VAR

**sIPAddr**: Is a string containing the IP address of the target device.

**nTCPPort**: Port number of the target device.

**nUnitID**: Identification number of a serial sub-network device. If a device is addressed directly via TCP/IP, this value must be 16#FF.

**nMBAddr**: Address of the output register (word offset).

**nValue**: Value to be written into the register (word value).

**bExecute**: The function block is activated by a rising edge at this input.

**tTimeout**: States the length of the timeout that may not be exceeded by execution of the ADS command.

### **VAR\_OUTPUT**

```
VAR_OUTPUT
     bBUSY : BOOL;<br>bError : BOOL;
                \cdot BOOL;
         nErrId   : UDINT;
END_VAR
```
**bBusy** : When the function block is activated this output is set. It remains set until an acknowledgement is received.

**bError** : If an ADS error should occur during the transfer of the command, then this output is set once the bBusy output is reset.

**nErrId** : Supplies the [ADS error number \[](#page-55-2) $\blacktriangleright$  [56\]](#page-55-2) when the bError output is set.

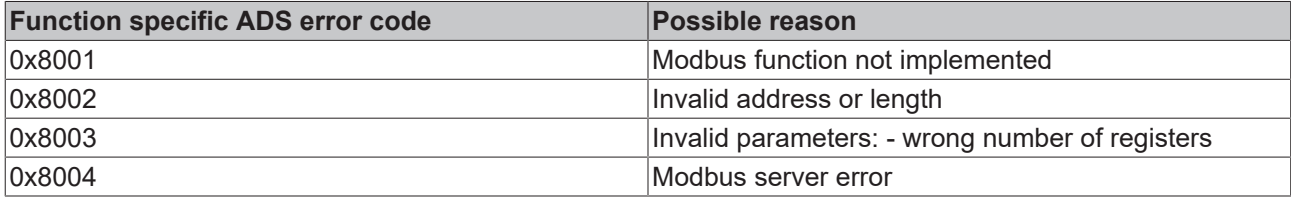

### **Requirements**

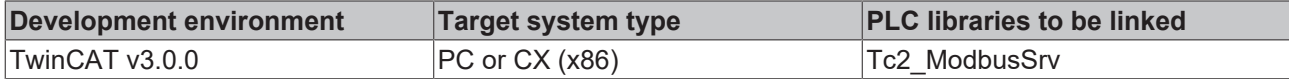

### **6.2.11.7 FB\_MBUdpWriteCoils (Modbus function 15)**

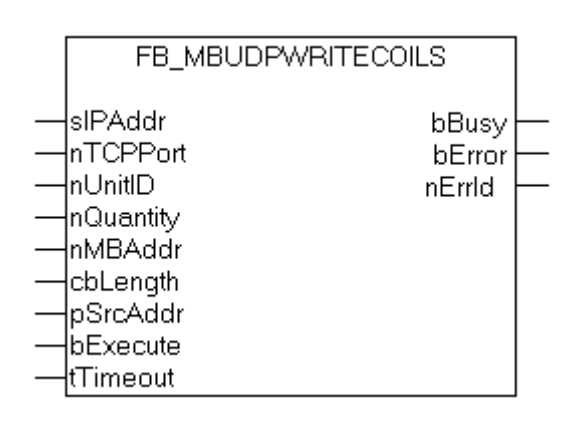

This function is used for writing 1 to 2048 digital outputs (coils). One digital output corresponds to one bit of the write data bytes.

### **VAR\_INPUT**

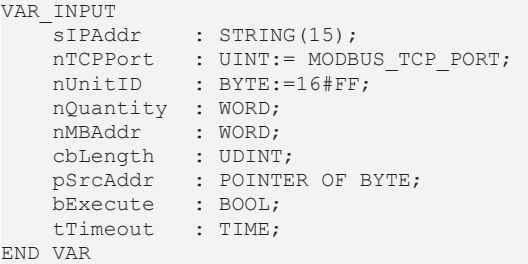

**sIPAddr**: Is a string containing the IP address of the target device.

**nTCPPort**: Port number of the target device.

**nUnitID**: Identification number of a serial sub-network device. If a device is addressed directly via TCP/IP, this value must be 16#FF.

**nQuantity**: Number of digital outputs to be written (data bits). *nQuantity* must be > 0.

**nMBAddr:** Start address of the digital outputs to be written (bit offset).

**cbLength**: Contains the max. byte size of the source buffer containing the data to be written. The minimum buffer byte size must be: *(nQuantity + 7) / 8*.

**pSrcAddr**: Contains the address of the source buffer containing the data to be written. The buffer can be a single variable, an array or a structure, whose address can be found with the ADR operator.

**bExecute**: The function block is activated by a rising edge at this input.

**tTimeout**: States the length of the timeout that may not be exceeded by execution of the ADS command.

### **VAR\_OUTPUT**

```
VAR_OUTPUT
        bBUSY    : BOOL;
    bError : BOOL;
    nErrId   : UDINT;
    cbRead   : UDINT;
END_VAR
```
**bBusy** : When the function block is activated this output is set. It remains set until an acknowledgement is received.

**bError** : If an ADS error should occur during the transfer of the command, then this output is set once the bBusy output is reset.

**nErrId** : Supplies the [ADS error number \[](#page-55-2)▶ [56\]](#page-55-2) when the bError output is set.

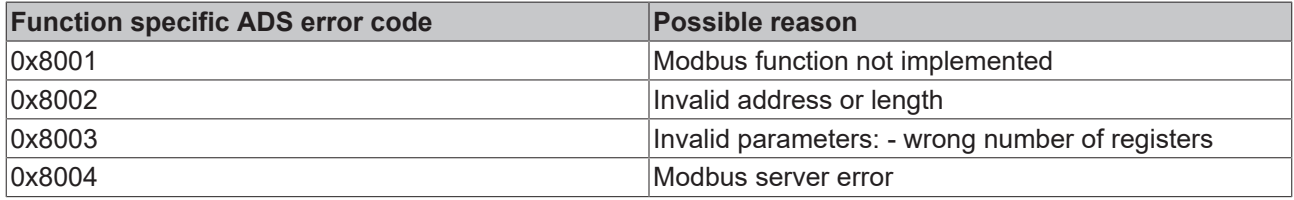

### **Requirements**

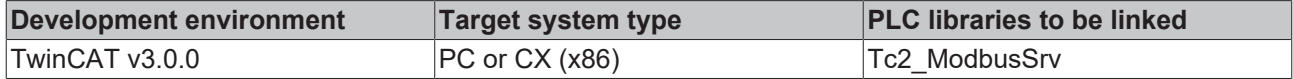

### **6.2.11.8 FB\_MBUdpWriteRegs (Modbus function 16)**

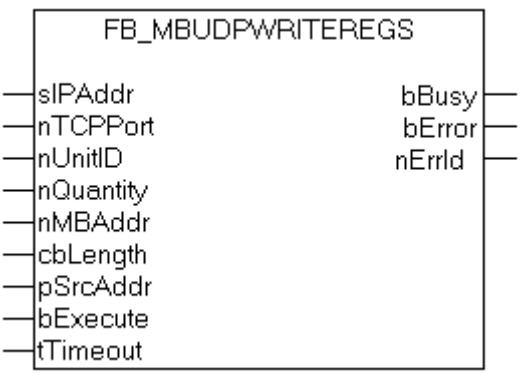

This function is used for writing 1 to 128 output registers (16 bit).

### **VAR\_INPUT**

```
VAR_INPUT
    sIPAddr : STRING(15);
        nTCPPort  : UINT:= MODBUS_TCP_PORT;
        nUnitID   : BYTE:=16#FF;
       nQuantity : WORD;
    nMBAddr   : WORD;
    cbLength  : UDINT;
       pSrcAddr  : POINTER OF BYTE;
    bExecute  : BOOL;
tTimeout : TIME;
```
END\_VAR

**sIPAddr:** Is a string containing the IP address of the target device.

**nTCPPort:** Port number of the target device.

**nUnitID:** Identification number of a serial sub-network device. If a device is addressed directly via TCP/IP, this value must be 16#FF.

**nQuantity:** Number of output registers (data words) to be written.

**nMBAddr:** Start address of the output registers to be written (word offset).

**cbLength:** Contains the max. byte size of the source buffer. The minimum buffer byte size must be: *nQuantity \* 2*.

**pSrcAddr:** Contains the address of the source buffer containing the data to be written. The buffer can be a single variable, an array or a structure, whose address can be found with the ADR operator.

**bExecute** The function block is activated by a rising edge at this input.

**tTimeout:** States the length of the timeout that may not be exceeded by execution of the ADS command.

### **VAR\_OUTPUT**

```
VAR_OUTPUT
    bBUSY : BOOL;
    bError : BOOL;<br>nErrId : UDINT
              : UDINT;
END_VAR
```
**bBusy:** When the function block is activated this output is set. It remains set until an acknowledgement is received.

**bError:** If an ADS error should occur during the transfer of the command, then this output is set once the bBusy output is reset.

**nErrId:** Supplies the [ADS error number \[](#page-55-2)▶ [56\]](#page-55-2) when the bError output is set.

# **BECKHOFF**

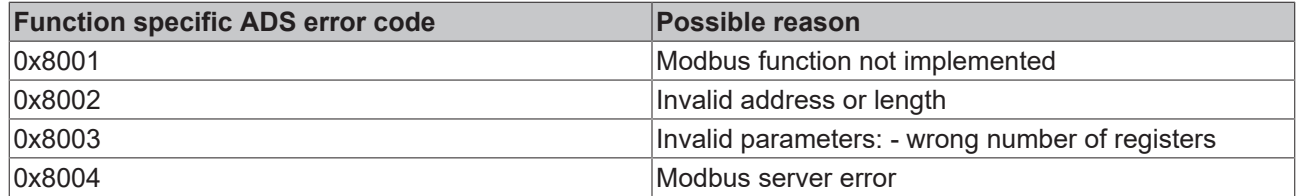

### **Requirements**

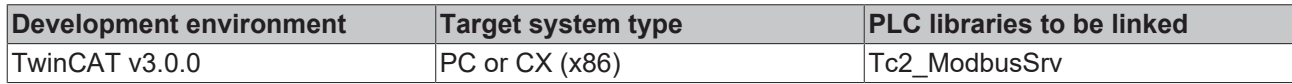

### **6.2.11.9 FB\_MBUdpReadWriteRegs (Modbus function 23)**

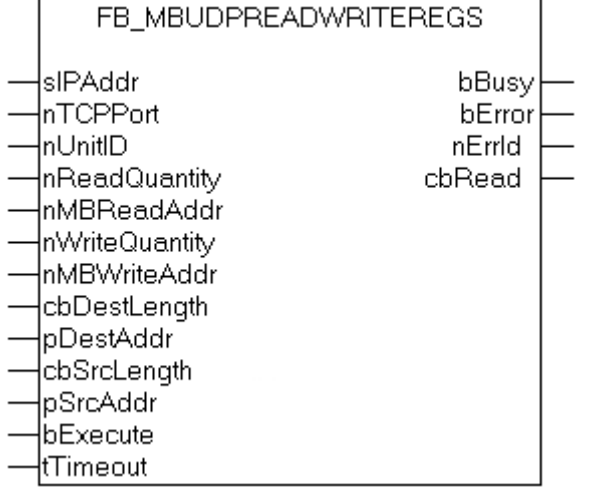

This function first reads 1 to 128 output registers (16 bit) and then writes 1 to 128 output registers (16 bit).

### **VAR\_INPUT**

```
VAR_INPUT
sIPAddr : STRING(15);
nTCPPort : UINT:= MODBUS TCP PORT;
nUnitID : BYTE:=16#FF;
  nReadQuantity : WORD;<br>nMBReadAddr : WORD;
  nMBReadAddr
      nWriteQuantity : WORD;
nMBWriteAddr : WORD;
    cbDestLength   : UDINT;
    pDestAddr      : POINTER OF BYTE;
cbSrcLength : UDINT;
pSrcAddr : POINTER OF BYTE;
bExecute : BOOL;
   tTimeout : TIME;
END_VAR
```
**sIPAddr** : Is a string containing the IP address of the target device.

**nTCPPort** : Port number of the target device.

**nUnitID**: Identification number of a serial sub-network device. If a device is addressed directly via TCP/IP, this value must be 16#FF.

**nReadQuantity** : Number of output registers (data words) to be read. The value of *nReadQuantity* must be >  $\Omega$ .

**nMBReadAddr :** Start address of the output registers to be read (word offset).

**nWriteQuantity** : Number of output registers (data words) to be written. The value of *nWriteQuantity* must be  $> 0$ .

**nMBWriteAddr :** Start address of the output registers to be written (word offset).

**cbDestLength** : Contains the max. byte size of the destination buffer. The minimum destination buffer byte size must be *nReadQuantity \* 2*.

**pDestAddr** : Contains the address of the destination buffer into which the data are to be read. The buffer can be a single variable, an array or a structure, whose address can be found with the ADR operator.

**cbSrcLength** : Contains the max. byte size of the source buffer. The minimum source buffer byte size must be *nWriteQuantity \* 2*.

**pSrcAddr** : Contains the address of the source buffer containing the data to be written. The buffer can be a single variable, an array or a structure, whose address can be found with the ADR operator.

**bExecute**: The function block is activated by a rising edge at this input.

**tTimeout**: States the length of the timeout that may not be exceeded by execution of the ADS command.

### **VAR\_OUTPUT**

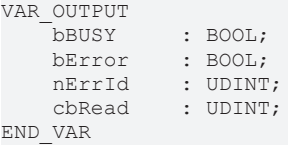

**bBusy** : When the function block is activated this output is set. It remains set until an acknowledgement is received.

**bError** : If an ADS error should occur during the transfer of the command, then this output is set once the bBusy output is reset.

**nErrId** : Supplies the [ADS error number \[](#page-55-2) $\blacktriangleright$  [56\]](#page-55-2) when the bError output is set.

**cbRead:** Contains the number of bytes currently read.

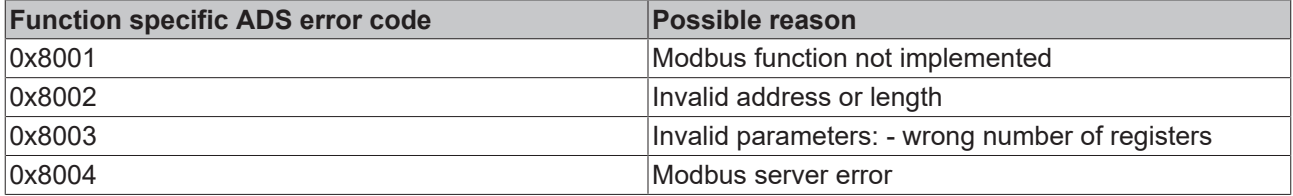

### **Requirements**

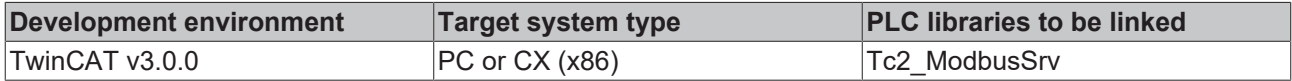

### **6.2.11.10 FB\_MBUdpDiagnose (Modbus function 8)**

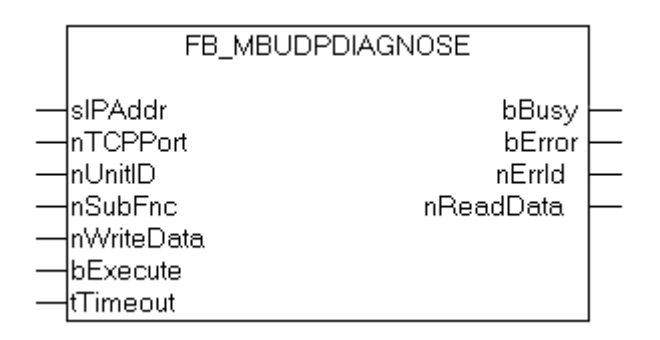

The diagnosis function provides a series of tests for checking the communication system between the master and the slave and for examining a variety of internal error states within the slave.

### **VAR\_INPUT**

```
VAR_INPUT
sIPAddr : STRING(15);
nTCPPort : UINT:= MODBUS TCP PORT;
nUnitID : BYTE:=16#FF;
nSubFnc : WORD;
       nWriteData : WORD;
   bExecute : BOOL;
   tTimeout : TIME;
END_VAR
```
**sIPAddr** : Is a string containing the IP address of the target device.

**nTCPPort** : Port number of the target device.

**nUnitID**: Identification number of a serial sub-network device. If a device is addressed directly via TCP/IP, this value must be 16#FF.

**nSubFnc** : The sub-function to be executed.

**nWriteData**: The data word to be written.

**bExecute**: The function block is activated by a rising edge at this input.

**tTimeout**: States the length of the timeout that may not be exceeded by execution of the ADS command.

### **VAR\_OUTPUT**

```
VAR_OUTPUT
    bBusy : BOOL;
    bError : BOOL;<br>nErrId : UDINT
              .<br>: UDINT;
        nReadData : WORD;
END_VAR
```
**bBusy** : When the function block is activated this output is set. It remains set until an acknowledgement is received.

**bError** : If an ADS error should occur during the transfer of the command, then this output is set once the bBusy output is reset.

**nErrId** : Supplies the [ADS error number \[](#page-55-2) $\blacktriangleright$  [56\]](#page-55-2) when the bError output is set.

**nReadData:** Supplies the read data word.

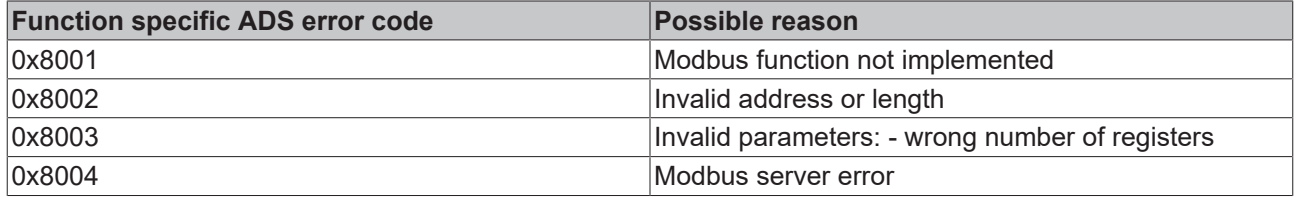

## **BECKHOFF**

### **Requirements**

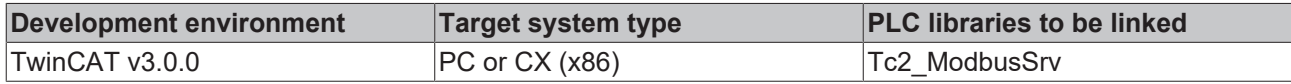

## <span id="page-52-0"></span>**6.3 Global constants**

### <span id="page-52-1"></span>**6.3.1 Library Version**

All libraries have a specific version. This version is shown in the PLC library repository too. A global constant contains the library version information:

### **Global\_Version**

1

```
VAR_GLOBAL CONSTANT
       stLibVersion_Tc2_ModbusSrv : ST_LibVersion;
END_VAR
```
To compare the existing version to a required version the function F\_CmpLibVersion (defined in Tc2\_System library) is offered.

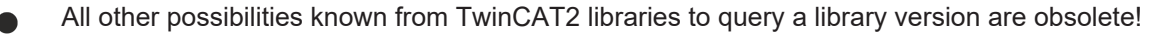

# <span id="page-53-0"></span>**7 Samples**

## <span id="page-53-1"></span>**7.1 Sample: Digital IO access**

This sample explains the access to a TwinCAT system via Modbus.

The [default mapping \[](#page-18-0)▶ [19\]](#page-18-0) of the TwinCAT Modbus TCP mapps the digital output (coils) to the physical outputs of the PLC.

```
PROGRAM MAIN
VAR
    Q00 AT%QX0.0         : BOOL;
    Q01 AT%QX0.1         : BOOL;
    Q02 AT%QX0.2         : BOOL;
    Q03 AT%QX0.3 : BOOL;<br>Q04 AT%QX0.4 : BOOL;<br>Q05 AT%QX0.5 : BOOL;
    Q04 AT%QX0.4<br>005 AT%OX0.5
    Q05 AT%QX0.5         : BOOL;
    Q06 AT%QX0.6         : BOOL;
    Q07 AT%QX0.7         : BOOL;
        fbWriteCoils         : FB_MBWriteCoils;
                        \cdot BOOL;
    nValue : INT;
END_VAR
```

```
IF NOT bWrite THEN
       nValue := nValue + 1;
       bWrite := TRUE;
        fbWriteCoils.nQuantity := 8;
       fbWriteCoils.cbLength := SIZEOF(nValue);
    fbWriteCoils.pSrcAddr := ADR(nValue);
    fbWriteCoils.tTimeout := T#5s;
       fbWriteCoils(bExecute:=TRUE);
ELSEIF NOT fbWriteCoils.bBUSY THEN
               bWrite :=FALSE;
   END IF
       fbWriteCoils(bExecute:=FALSE);
END_IF
```
The counter nValue will be written to physical outputs of the plc (Q00-Q07) by a rising edge of bWrite.

The bit ordering is explained in this table:

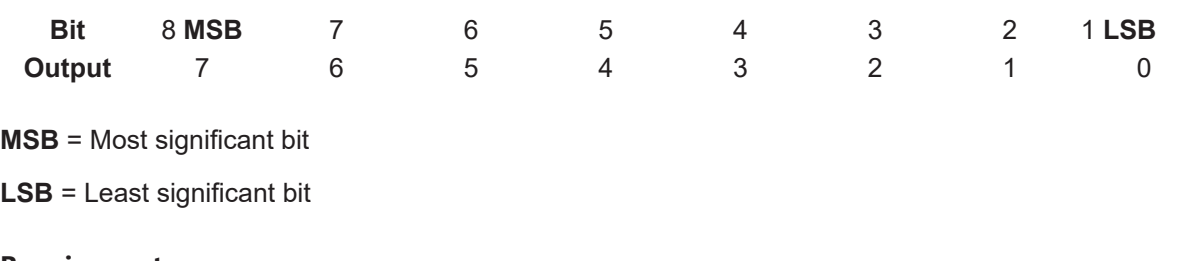

### **Requirements**

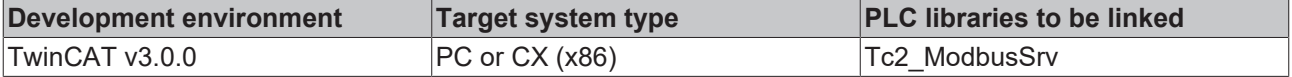

## **BECKHOFF**

## <span id="page-54-0"></span>**7.2 Sample: Multiple register access**

This sample explains the access to the register of aTwinCAT system via Modbus.

The Modbusaddress **0x3000** is mapped by the default-configuration to the memory area of the plc (ADS-Indexgroup 0x4020)

```
PROGRAM MAIN
VAR<br>ipAddr
           : STRING(15)  := '';M0 AT%MB0 : ARRAY [0..3] OF WORD;
nValue : ARRAY [0..3] OF WORD;
fbWriteRegs : FB_MBWriteRegs;
bWriteRegs : BOOL;
END_VAR
IF NOT bWriteRegs THEN
nValue[0]:= nValue[0]+1;
nValue[1]:= nValue[1]+1;
nValue[2]:= nValue[2]+1;
nValue[3]:= nValue[3]+1;
bWriteRegs :=TRUE;
fbWriteRegs.sIPAddr :=ipAddr;
fbWriteRegs.nQuantity := 4;
fbWriteRegs.nMBAddr := 16#3000;
fbWriteRegs.cbLength := SIZEOF(nValue);
fbWriteRegs.pSrcAddr := ADR(nValue);
fbWriteRegs.tTimeout := T#5s;
fbWriteRegs(bExecute:=TRUE);
ELSE
IF NOT fbWriteRegs.bBUSY THEN
bWriteRegs :=FALSE;
END_IF
fbWriteRegs(bExecute:=FALSE);
```
The array arrValue will be written to the memory area of the plc (M0) by a rising edge on bWriteRegs.

### **Requirements**

END\_IF

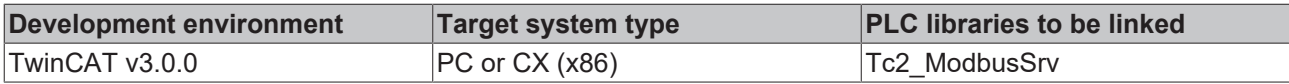

### **Also see about this**

**■ [Default Configuration \[](#page-18-0)** [19\]](#page-18-0)

# <span id="page-55-0"></span>**8 Appendix**

## <span id="page-55-1"></span>**8.1 Overview**

### **TwinCAT ADS return code**

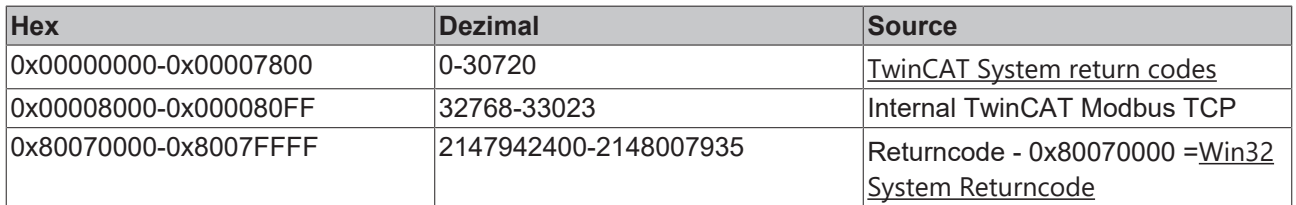

### **TwinCAT Modbus TCP return code**

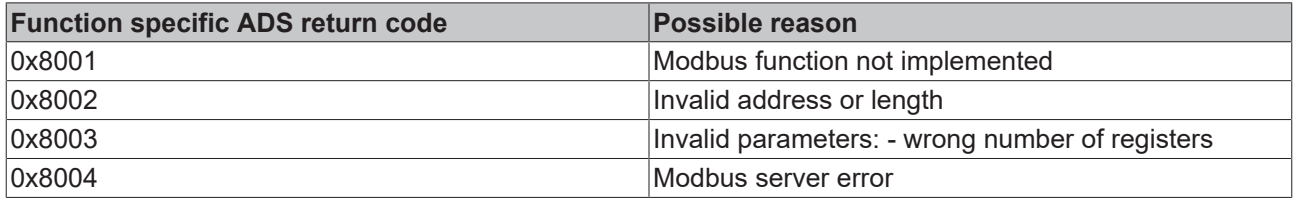

### **Requirements**

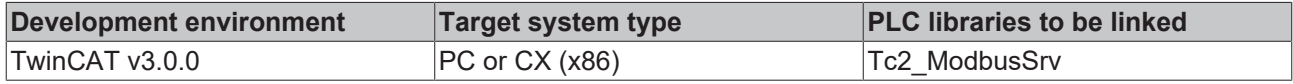

## <span id="page-55-2"></span>**8.2 ADS Return Codes**

Grouping of error codes: [0x000 \[](#page-55-3) $\blacktriangleright$  [56\]](#page-55-3)..., [0x500 \[](#page-56-0) $\blacktriangleright$  [57\]](#page-56-0)..., [0x700 \[](#page-57-0) $\blacktriangleright$  [58\]](#page-57-0)..., [0x1000 \[](#page-59-0) $\blacktriangleright$  [60\]](#page-59-0)...

<span id="page-55-3"></span>**Global error codes**

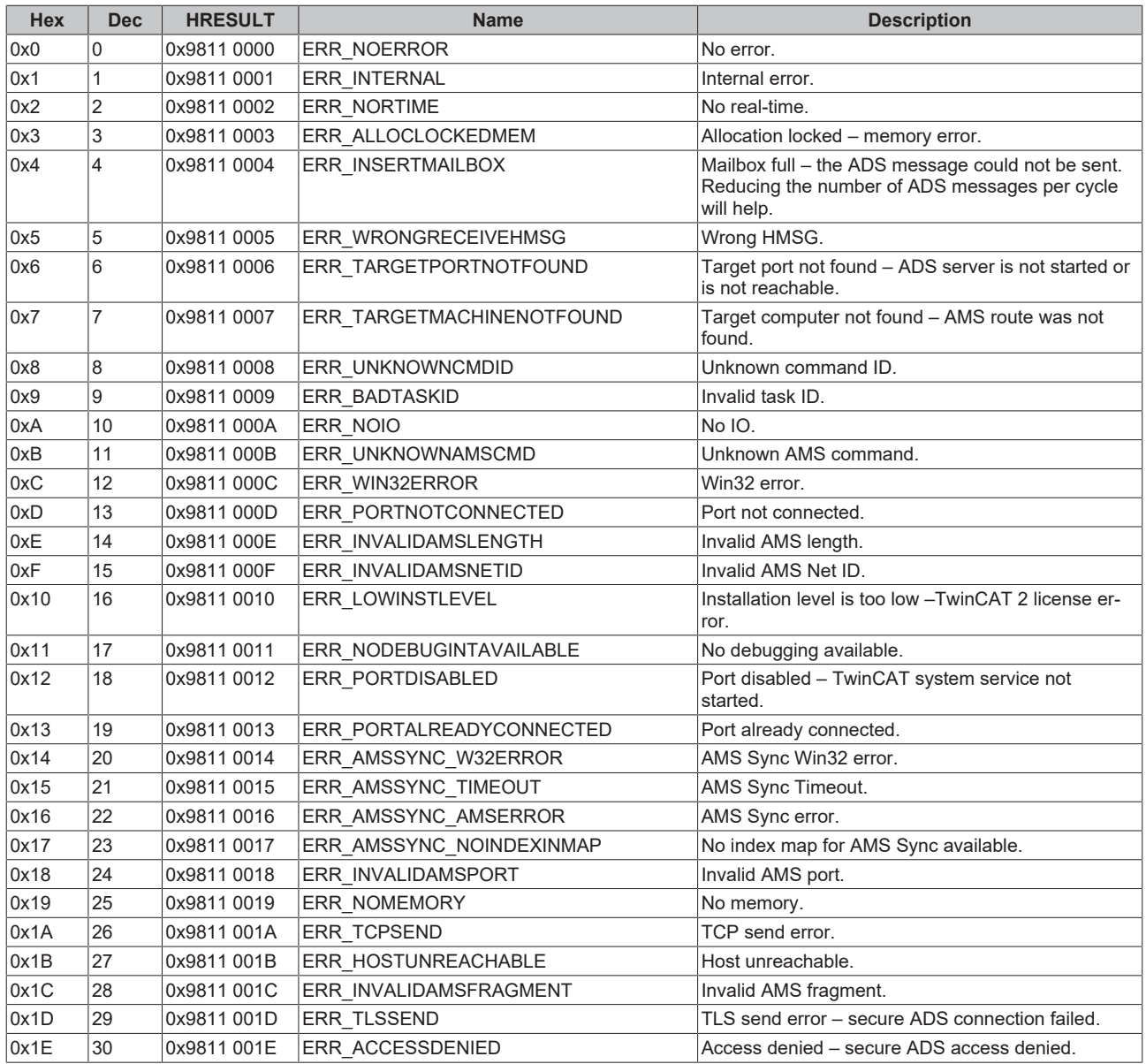

### <span id="page-56-0"></span>**Router error codes**

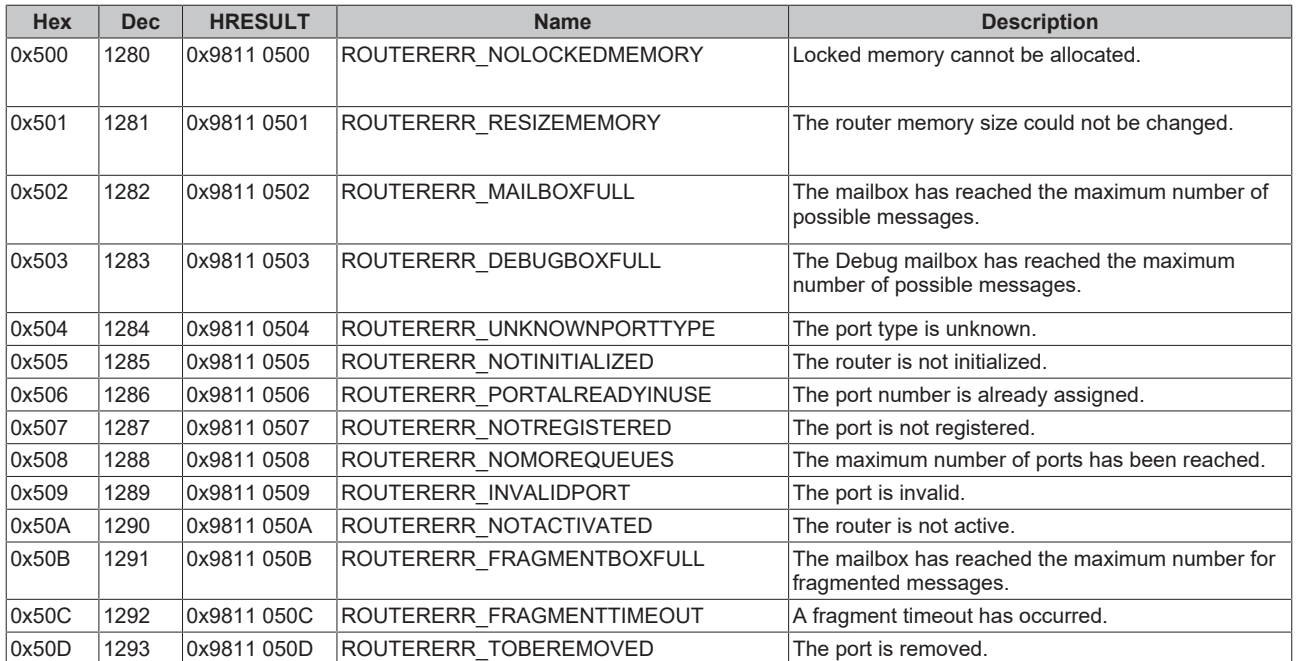

### <span id="page-57-0"></span>**General ADS error codes**

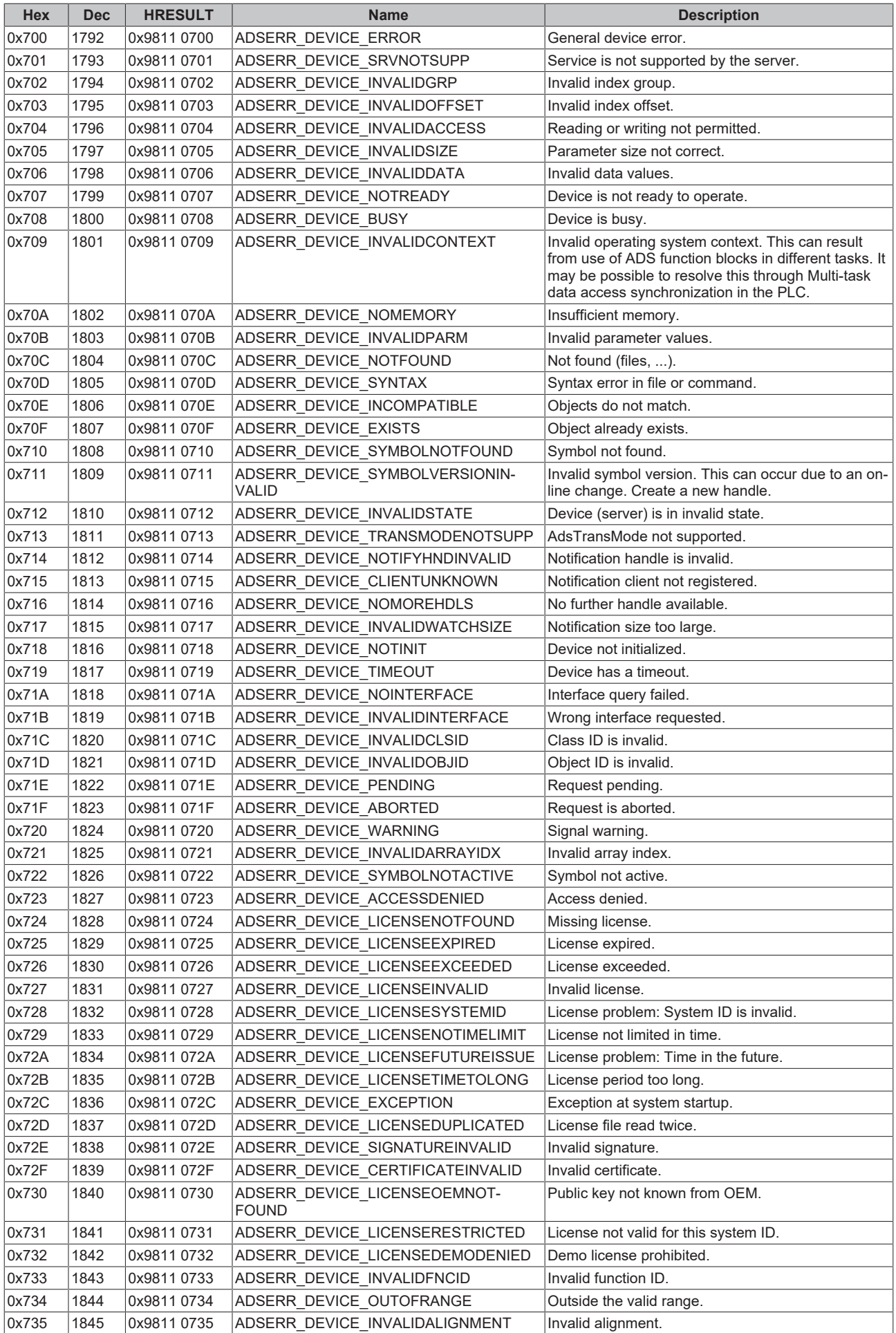

# **BECKHOFF**

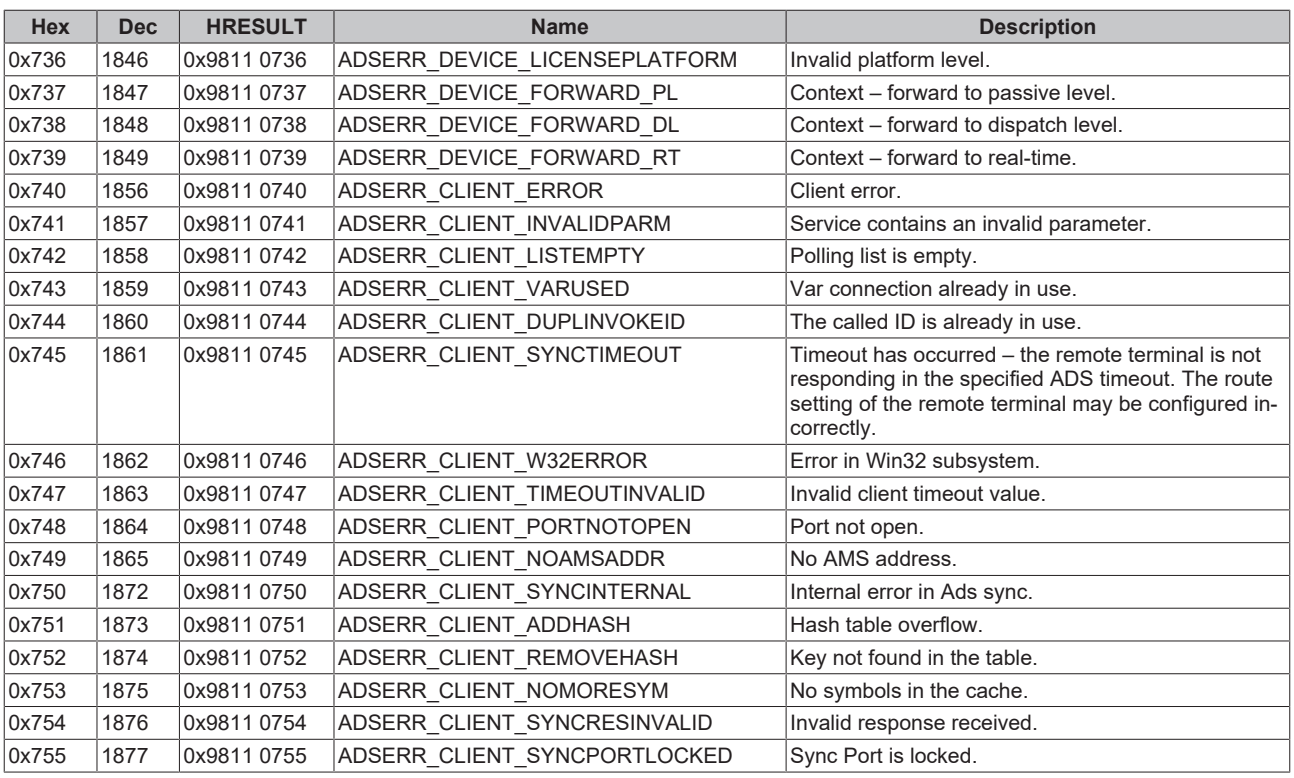

### <span id="page-59-0"></span>**RTime error codes**

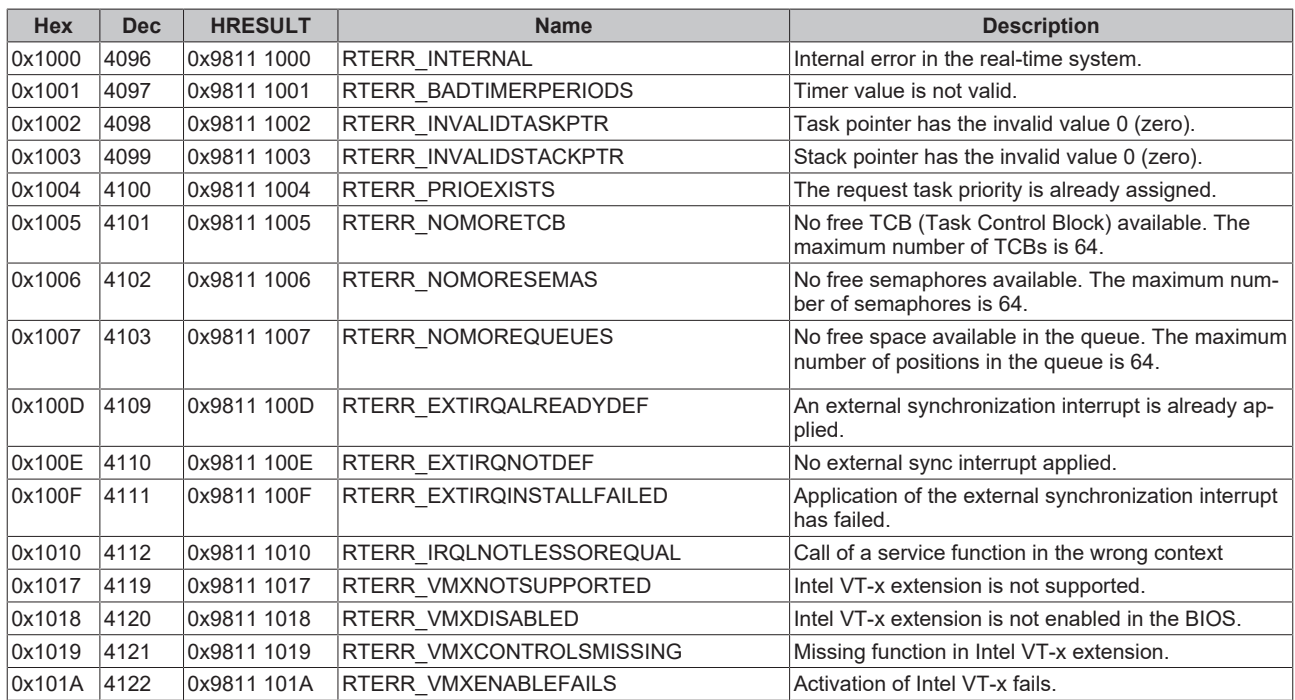

### **TCP Winsock error codes**

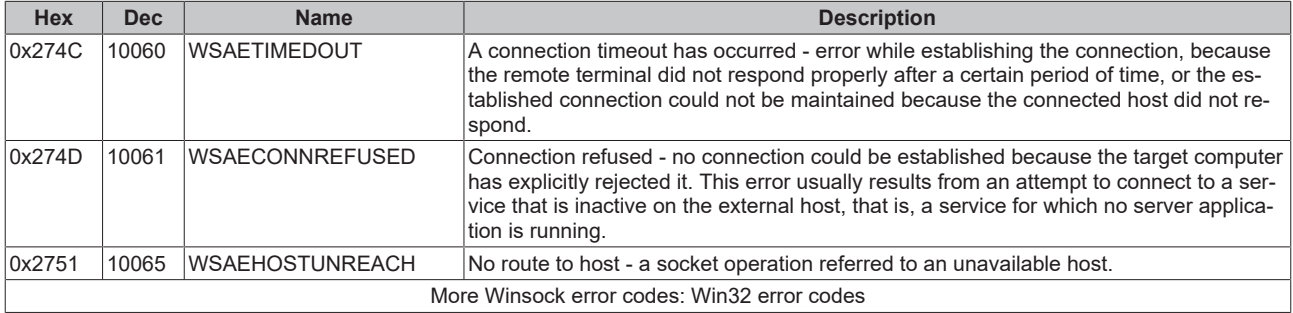

More Information: **[www.beckhoff.com/tf6250](https://www.beckhoff.com/tf6250)**

Beckhoff Automation GmbH & Co. KG Hülshorstweg 20 33415 Verl Germany Phone: +49 5246 9630 [info@beckhoff.com](mailto:info@beckhoff.de?subject=TF6250) [www.beckhoff.com](https://www.beckhoff.com)

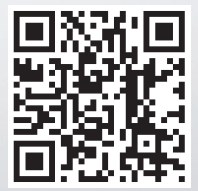